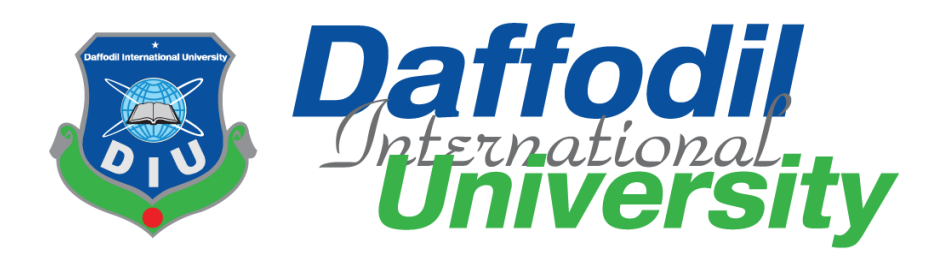

# <span id="page-0-0"></span>Hyperstore - e-Commerce platform for small businesses

By

**Md. Zahidul Islam ID: 191-35-2675 Department of Software Engineering Daffodil International University**

Supervised By

**Ms. Nadira Islam Lecturer (Senior Scale) Department of Software Engineering Daffodil International University**

A thesis submitted in partial fulfillment of the requirement for the degree of Bachelor of Science in Software Engineering

# **Department of Software Engineering DAFFODIL INTERNATIONAL UNIVERSITY**

Fall – 2022

#### **APPROVAL**

This thesis titled on "Hyperstore - an eCommerce platform for small businesses", submitted by Md. Zahidul Islam (ID: 191-35-2675) to the Department of Software Engineering, Daffodil International University has been accepted as satisfactory for the partial fulfillment of the requirements for the degree of Bachelor of Science in Software Engineering and approval as to its style and contents.

#### **BOARD OF EXAMINERS**

Dr. Imran Mahmud **Head and Associate Professor** Department of Software Engineering

Faculty of Science and Information Technology Daffodil International University

Md. Maruf Hasan

**Associate Professor** Department of Software Engineering Faculty of Science and Information Technology Daffodil International University

Clara

**Fatama Binta Rafiq Lecturer (Senior)** Department of Software Engineering Faculty of Science and Information Technology Daffodil International University

 $23.12.$ 

Dr. Md. Sazzadur Rahman **Associate Professor** Institute of Information Technology Jahangirnagar University

Chairman

**Internal Examiner 1** 

**Internal Examiner 2** 

**External Examiner** 

© Daffodil International University

ii

#### **DECLARATION**

I, hereby, declare that this is my original work for the Bachelor of Science in Software Engineering and no part of it has been submitted for a degree in any other university. I was supervised by **Ms. Nadira Islam** and followed her guidance to the best of my abilities.

**Certified By:**

 $\rho_{\text{max}}$  $\mathcal{L}_\text{max}$  ,  $\mathcal{L}_\text{max}$  ,  $\mathcal{L}_\text{max}$  ,  $\mathcal{L}_\text{max}$  ,  $\mathcal{L}_\text{max}$ 

Ms. Nadira Islam Lecturer (Senior Scale) Department of Software Engineering Daffodil International University

Zahidul

Md. Zahidul Islam ID: 191-35-2675 Department of Software Engineering Daffodil International University

 $\mathcal{L}_\text{max}$  , where  $\mathcal{L}_\text{max}$  and  $\mathcal{L}_\text{max}$  and  $\mathcal{L}_\text{max}$ 

#### **ACKNOWLEDGEMENT**

It has been a tough long journey. And I could not do it all by myself. First of all, I would like to thank the Almighty Allah who has given me the strength to keep going. Without his grace, this project would have never seen the light. And my parents, who were always there for me no matter what and supported me in every situation.

I feel lucky for the opportunity to study at Daffodil International University. I would like to thank **Prof. Dr. Imran Mahmud**, Head of the Department of Software Engineering. I can not thank my supervisor, **Ms. Nadira Islam**, enough for her guidance. Without her help and support, it would not have been possible.

Every single faculty member here at the Department of Software Engineering at Daffodil International University has helped me throughout my journey and the knowledge that I have gained from them is priceless, so I would like to sincerely thank them.

And last but not least, I would like to thank my friends and classmates who cheered me up all the time and helped me with my studies and believed in me.

#### **ABSTRACT**

This project aims to help small businesses to create an online shop within a few minutes without any developers or coding knowledge. Developing an e-commerce website from scratch is time-consuming and expensive, and because of that, it is usually not worth it for small businesses. Hyperstore aims to solve this very problem by making it free and extremely fast to create an e-commerce website. It is not meant for large businesses that already have the resources to develop their own platform, rather it is targeted toward smaller businesses that could be benefited from an online store but do not have the resources to develop one. The platform does not provide a highly customizable website, instead, it provides a fixed layout with a customizable business logo and colors. It also provides a core set of features like showing product information, search functionality, shopping cart, etc. It does not include features like SEO optimization, promotions, coupon codes, etc. that larger businesses would expect.

# **TABLE OF CONTENTS**

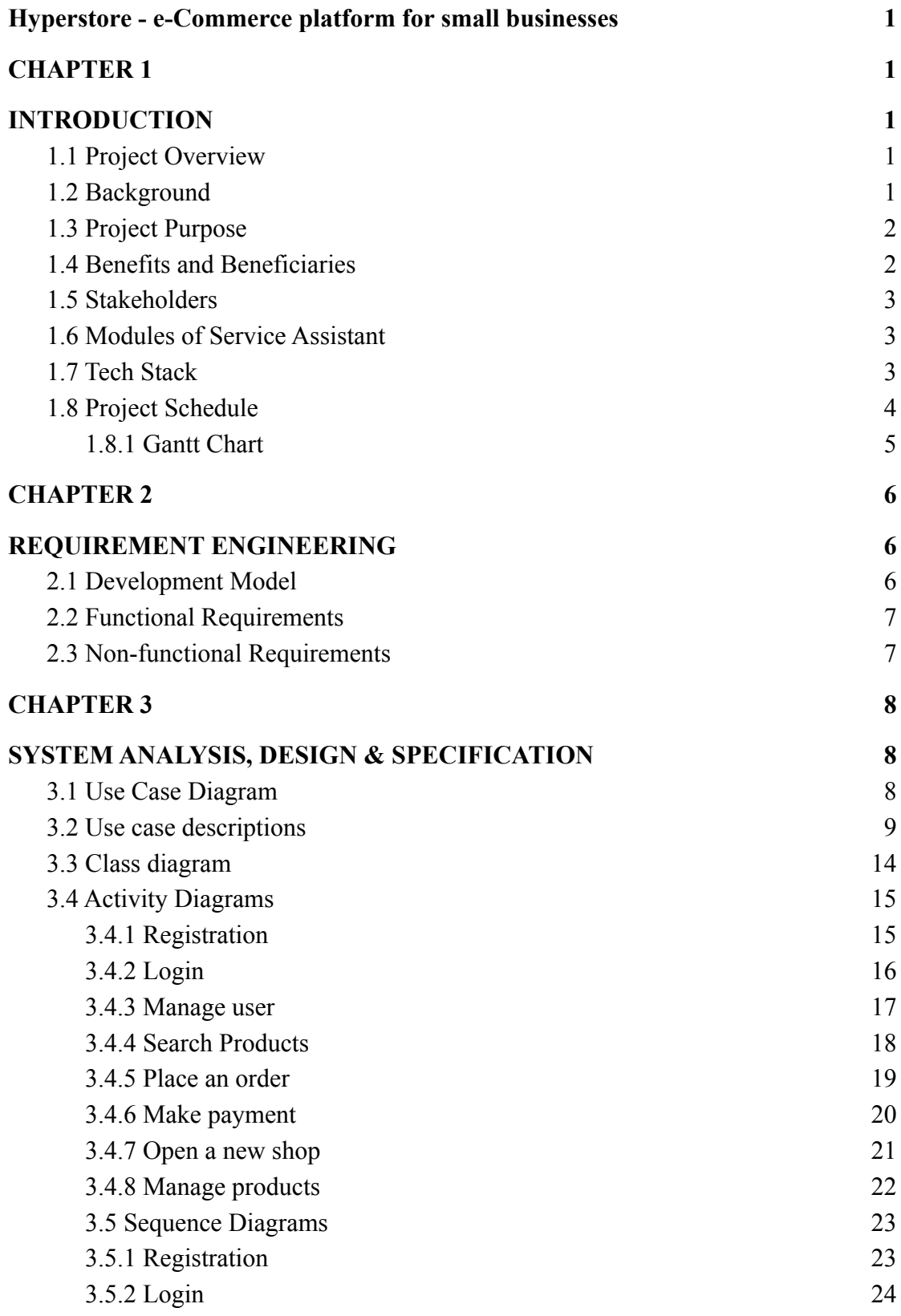

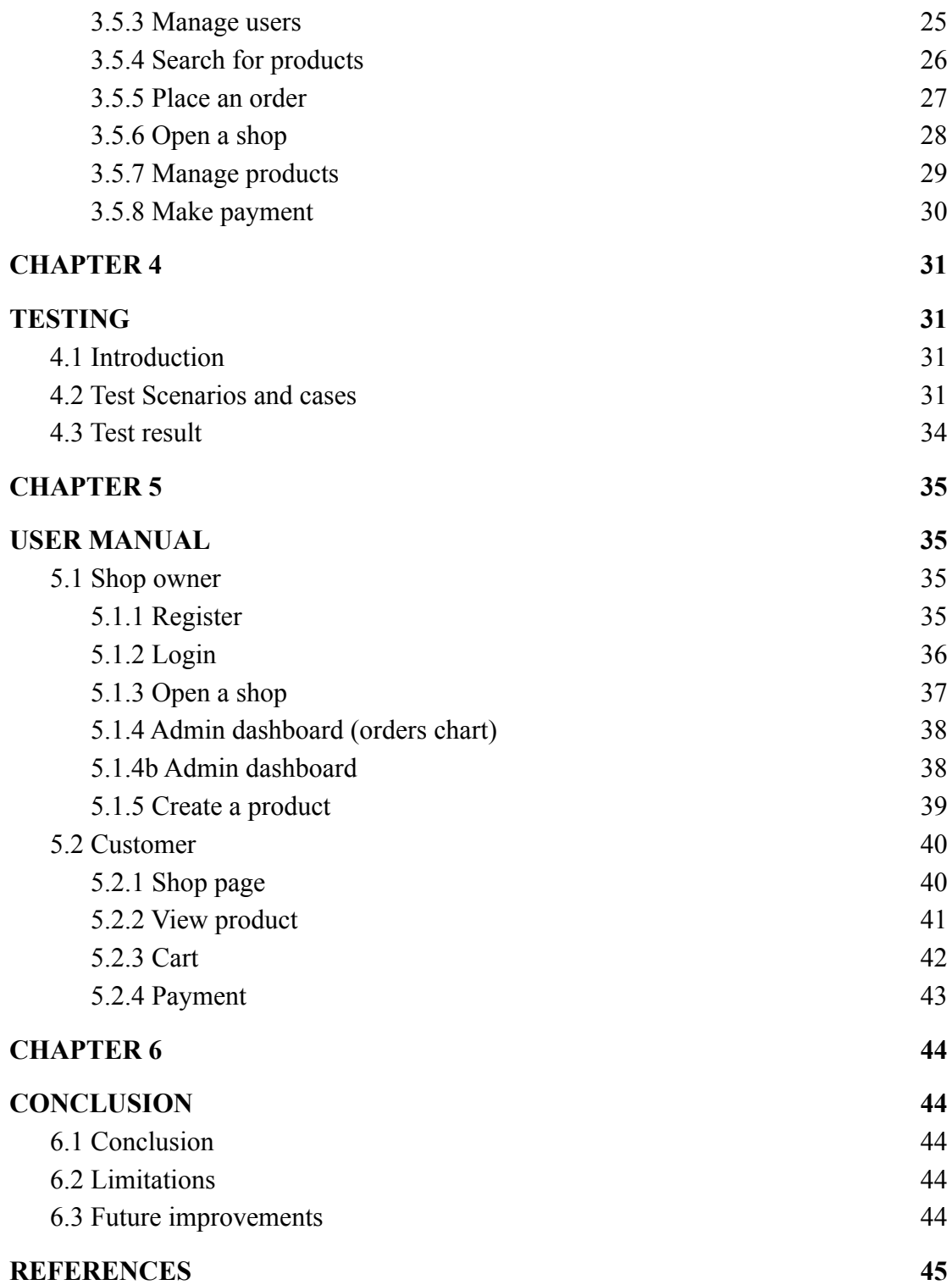

# **TABLE OF FIGURES**

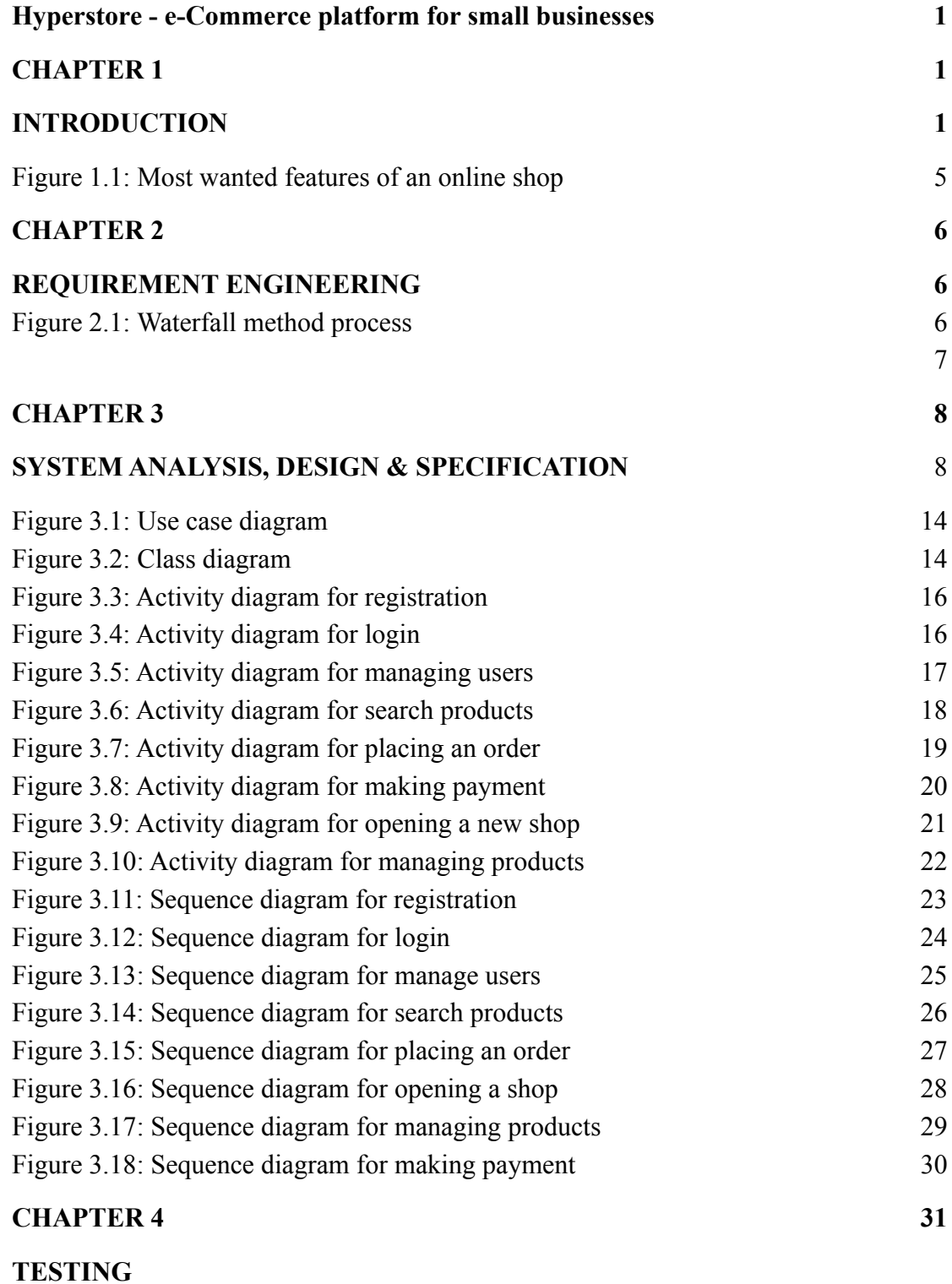

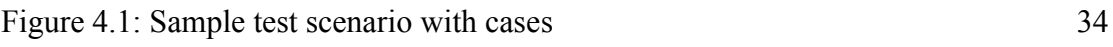

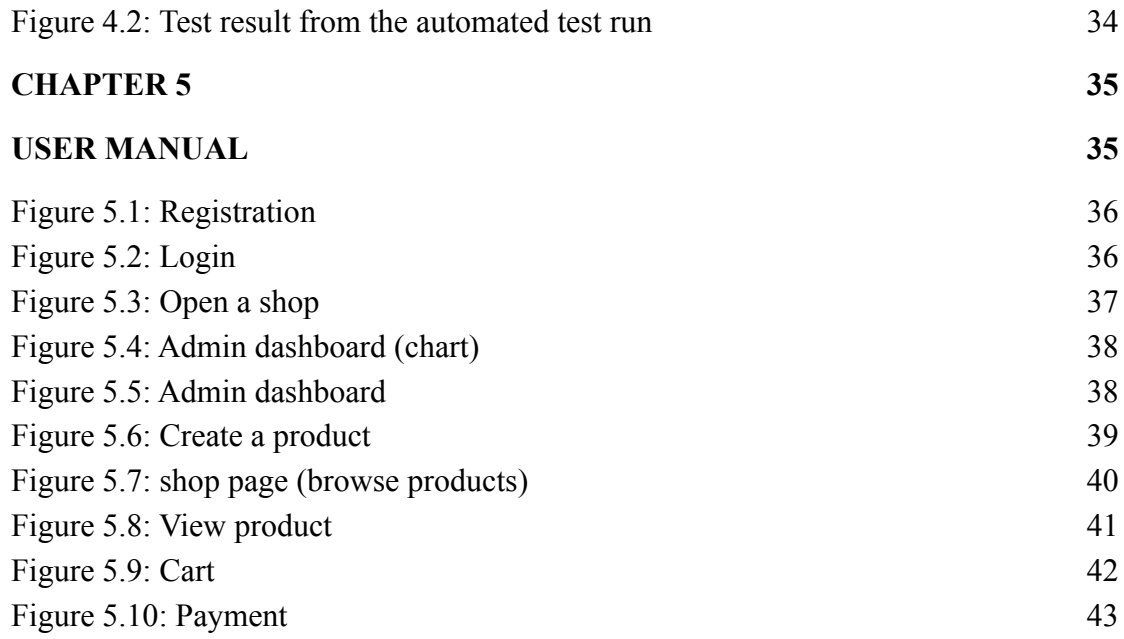

# **LIST OF NOMENCLATURE**

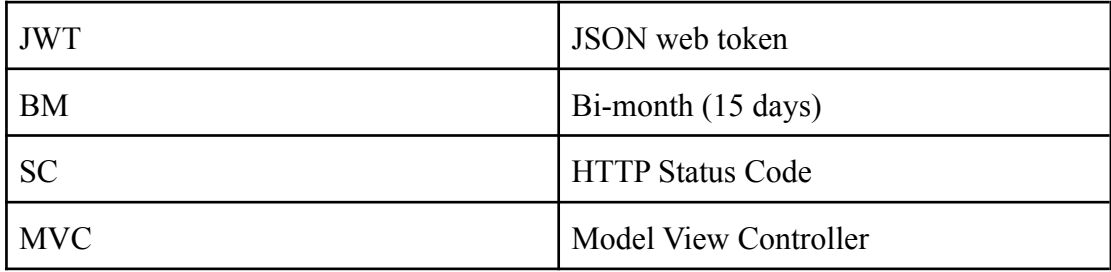

#### <span id="page-10-0"></span>**CHAPTER 1**

#### <span id="page-10-1"></span>**INTRODUCTION**

#### <span id="page-10-2"></span>**1.1 Project Overview**

Nowadays having an e-commerce website is crucial for businesses of all sizes. It helps them reach a broader audience thus increasing revenue. Hyperstore helps small businesses to develop their own e-commerce store within a few minutes.

To open a shop with Hyperstore, they have to Enter a shop name, upload a logo and pick a brand color. After that, they can add products to their store. Then customers can view those products, search for specific products, add them to their cart, and place an order. The shop owner will be able to see the orders in real time as they come in.

#### <span id="page-10-3"></span>**1.2 Background**

Hyperstore is made with small businesses and their customers in mind. It ensures a win-win situation for both the business and a potential customer by providing a platform for the business and an easy shopping experience for the customer. A customer can use the website easily by utilizing the search and cart feature.

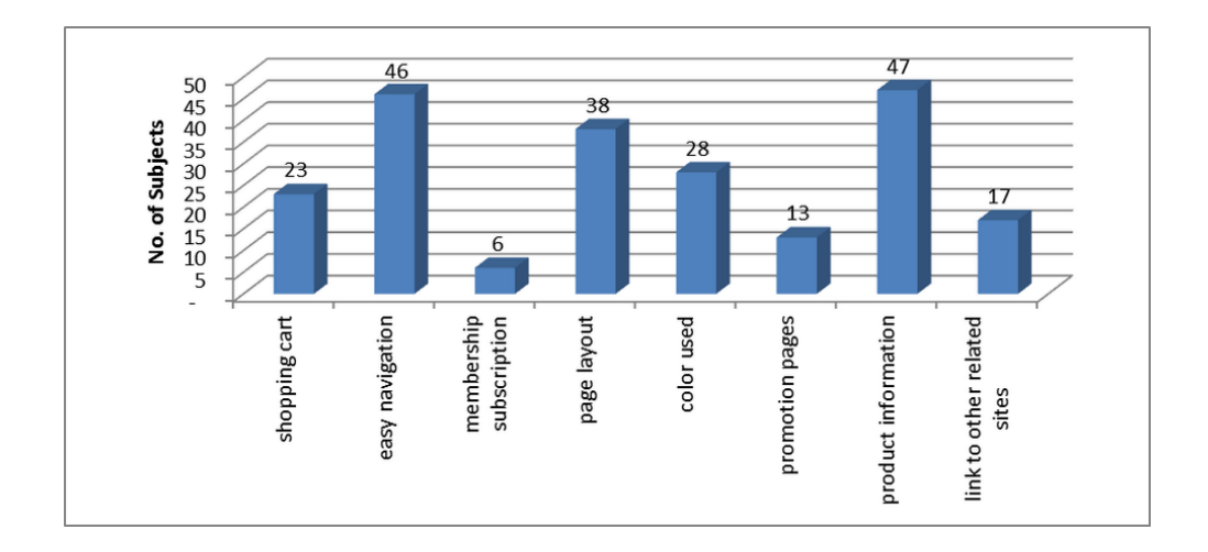

Figure 1.1: Most wanted features of an online shop [1]

<span id="page-11-2"></span>Figure 1.1 shows a graph from a survey where subjects voted for their favorite features in an e-commerce store. Hyperstore includes most of the top features like shopping cart, easy navigation, colors, product information, etc.

#### <span id="page-11-0"></span>**1.3 Project Purpose**

The key purposes of the project include

- To give small businesses an online presence.
- Help them reach a broader audience.
- Give them a platform to grow their business and identity by allowing them to upload their own logo and brand color.
- Make it easy for small business owners to create a website without any coding knowledge.

## <span id="page-11-1"></span>**1.4 Benefits and Beneficiaries**

The main benefits of using Hyperstore are, businesses can create their website for free and within a few minutes. It benefits both the business owner and their customer.

## <span id="page-12-0"></span>**1.5 Stakeholders**

Stakeholders are the people who are directly or indirectly involved with the project. There are a few stakeholders for Hyperstore but the key stakeholders for this project include

- Shop owner
- Shop admin (can be the same person as the shop owner)
- Customers

## <span id="page-12-1"></span>**1.6 Modules of Service Assistant**

- User module: shop owners and customers
- Auth module: user authentication and authorization
- Shop module
- Product module
- Order module

## <span id="page-12-2"></span>**1.7 Tech Stack**

- Programming language
	- **Typescript:** Typescript was chosen as the main programming language because it enables type safety for Javascript, helps to catch bugs sooner rather than later.
- Backend
	- **Node JS:** The express framework on top of Node JS was chosen because it is a very lightweight framework and only includes basic features. Then more features can be added as needed. This makes it highly customizable and fast.
- Database
	- **MongoDB:** MongoDB was chosen as the primary database because it is a high performant non-relational database and enables easy and low-cost scalability. [5]
- **Redis:** I choose Redis to cache frequently accessed information like product lists. Because of Redis, the client enjoys a faster response time and the server does not get flooded with a lot of requests.
- Frontend
	- **Next JS:** It is a framework based on React JS. Next JS enables server-side rendering and easy routing. That's why I choose Next JS as my frontend framework.
	- **○ Tailwind CSS:** I choose tailwind CSS to style the website because it is the best way to write CSS [4]. It uses raw CSS under the hood and we can achieve the same results just faster.
- Others
	- **Socket.io:** Socket.io is a technology that enables bi-directional communication between platforms. I used it to update the order status in real time.
	- **Jsonwebtoken:** I used JWT for user authentication. I choose it because it is a secure way to send information between 2 parties. If even one letter is changed, the whole token gets invalidated. It also includes a signature, which we can use to verify that the token is coming from the right sender.

#### <span id="page-13-0"></span>**1.8 Project Schedule**

The project was done with a tight schedule. A Gantt chart was followed to ensure it is finished within the deadline.

# <span id="page-14-0"></span>**1.8.1 Gantt Chart**

| <b>Activity</b>  | BM1 | BM <sub>2</sub> | BM3 | BM4 | BM5 | BM <sub>6</sub> | BM7 | BM <sub>8</sub> |
|------------------|-----|-----------------|-----|-----|-----|-----------------|-----|-----------------|
| Research         |     |                 |     |     |     |                 |     |                 |
| Select topic     |     |                 |     |     |     |                 |     |                 |
| Specifications   |     |                 |     |     |     |                 |     |                 |
| Presentation     |     |                 |     |     |     |                 |     |                 |
| Planning         |     |                 |     |     |     |                 |     |                 |
| Design           |     |                 |     |     |     |                 |     |                 |
| Backend          |     |                 |     |     |     |                 |     |                 |
| Frontend         |     |                 |     |     |     |                 |     |                 |
| Testing          |     |                 |     |     |     |                 |     |                 |
| Bug fixes        |     |                 |     |     |     |                 |     |                 |
| Prepare for prod |     |                 |     |     |     |                 |     |                 |

Table 1.1: Gantt Chart

#### <span id="page-15-0"></span>**CHAPTER 2**

#### <span id="page-15-1"></span>**REQUIREMENT ENGINEERING**

#### <span id="page-15-2"></span>**2.1 Development Model**

For the development of Hyperstore I have chosen the waterfall model because I am the sole developer of this project and the requirements were concrete from the very beginning. I did not have to change anything in the middle and the goal was clear from the very beginning. Keeping all of these things in mind, I think the waterfall model is the perfect fit for my project.

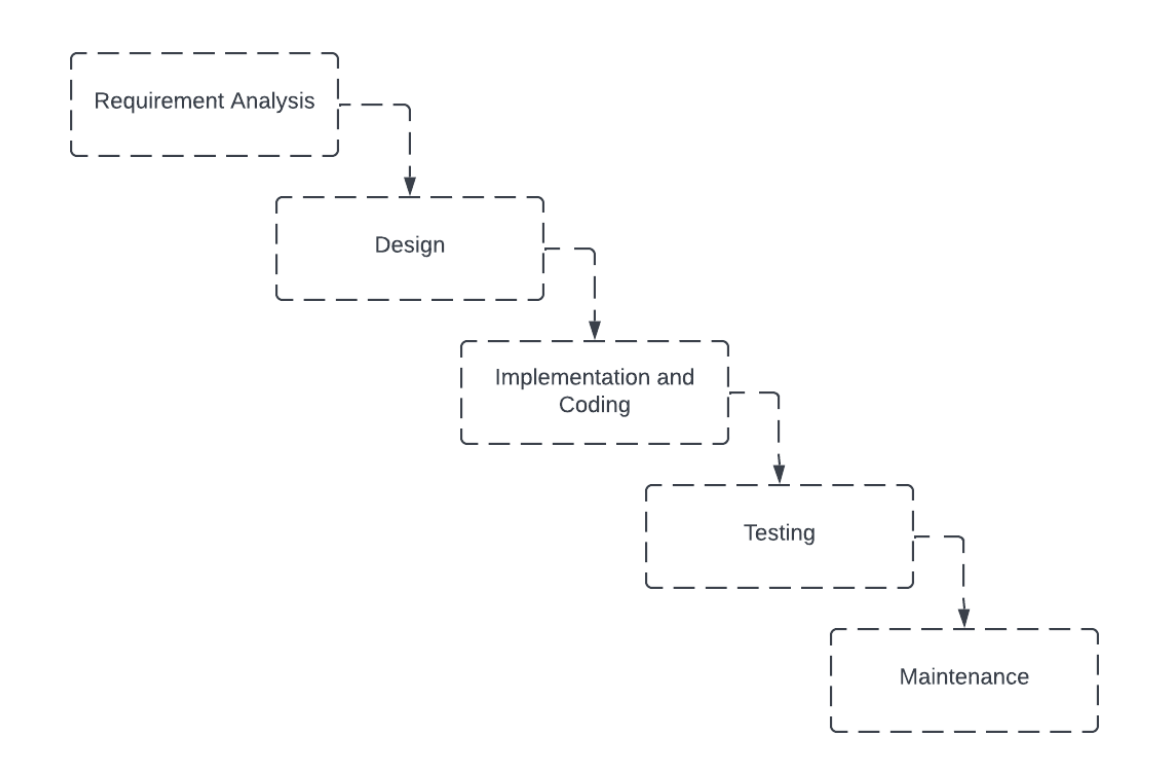

<span id="page-15-3"></span>Figure 2.1: Waterfall method process

## <span id="page-16-0"></span>**2.2 Functional Requirements**

- Manage customer and store profiles.
- Customer and store Authentication.
- Create a store.
- Manage products.
- Search for products.
- Add products to the cart.
- Place orders
- Pay with a card.

## <span id="page-16-1"></span>**2.3 Non-functional Requirements**

- **● Security:** Implement a secure payment flow and role-based authorization.
- **● Usability:** Core features should be easy to use. Any shop owner should be able to create a store and customers should be able to make a purchase easily.
- **● Performance:** The website should have tolerable loading times.

## <span id="page-17-0"></span>**CHAPTER 3**

#### <span id="page-17-1"></span>**SYSTEM ANALYSIS, DESIGN & SPECIFICATION**

#### <span id="page-17-2"></span>**3.1 Use Case Diagram**

In the use case diagram, we have 4 actors: customer, shop admin, payment gateway, and admin. Here, the customer is the primary actor. They can log in, register as well as view products, place an order, make payments, etc. The shop admin is responsible to update products and processing orders. The payment gateway handles everything related to payment. And the admin can manage every user including shop admins and customers.

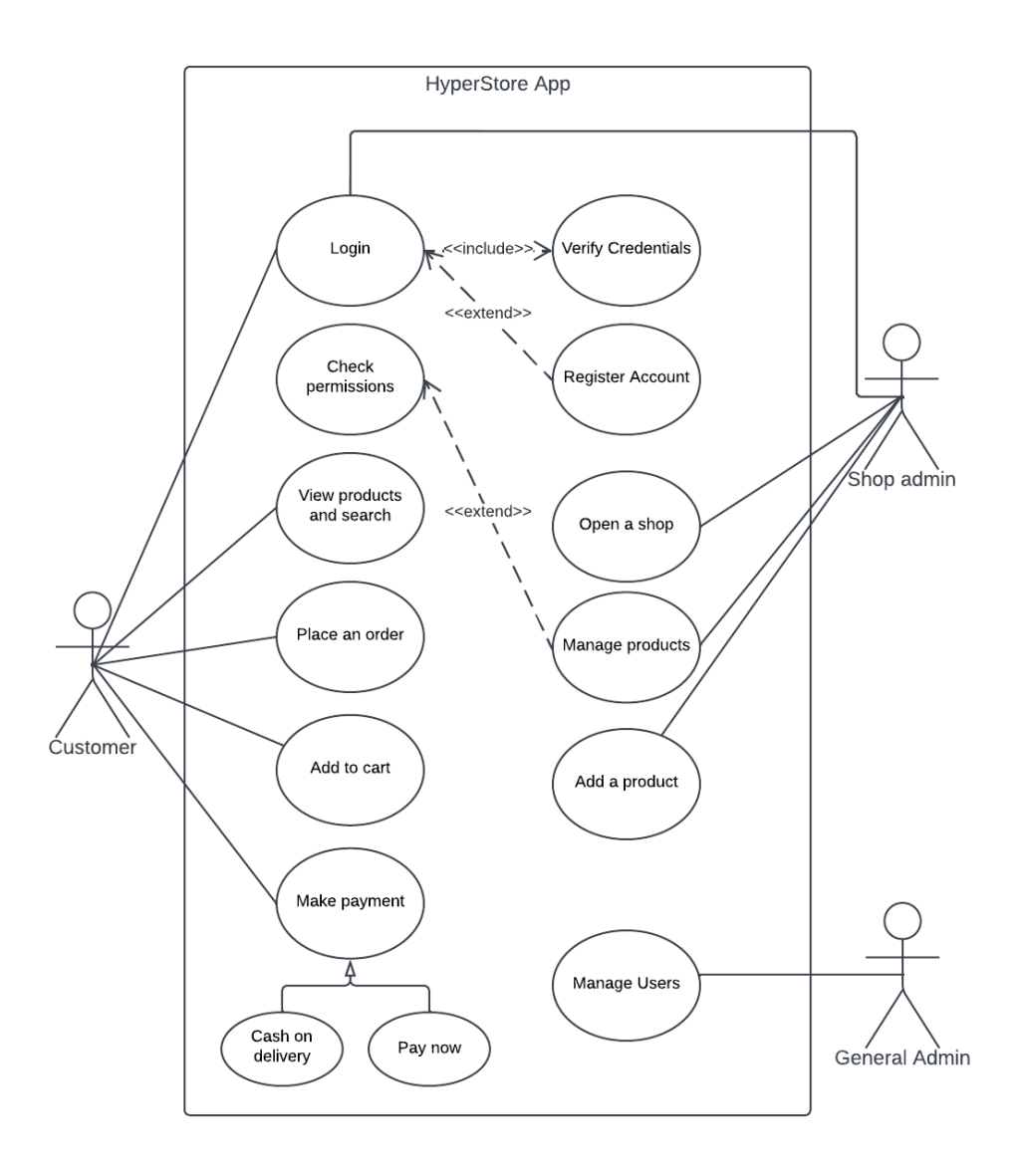

Figure 3.1: Use case diagram

# <span id="page-18-1"></span><span id="page-18-0"></span>**3.2 Use case descriptions**

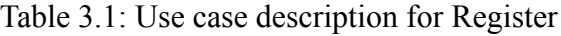

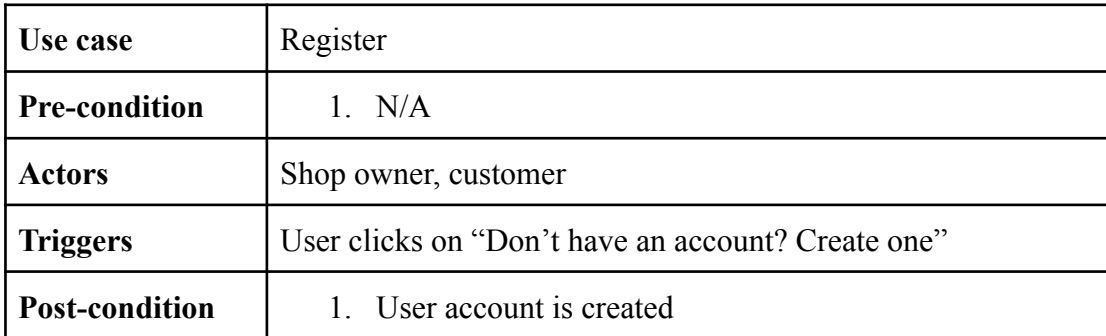

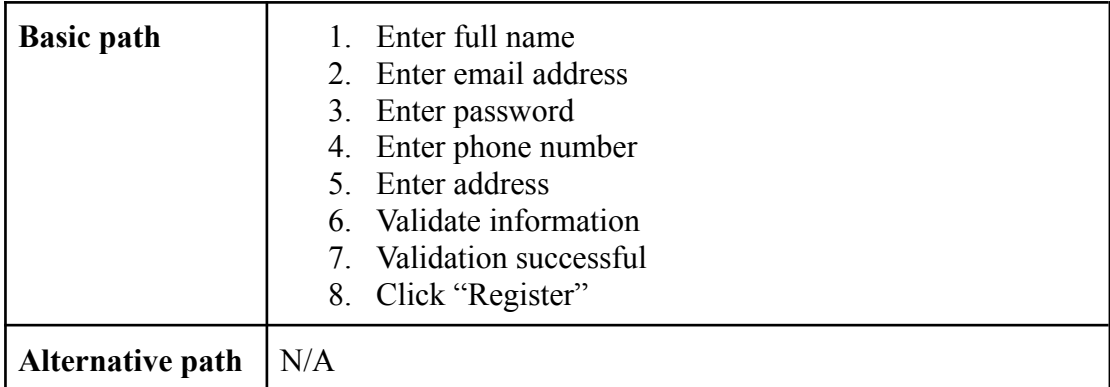

# Table 3.2: Use case description for Login

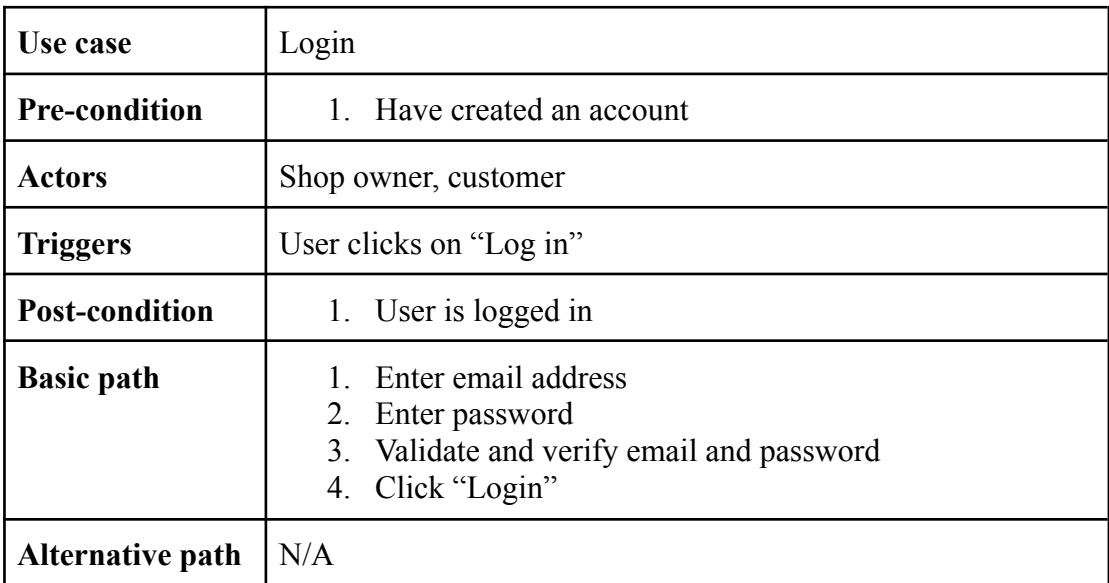

# Table 3.3: Use case description for View products and search

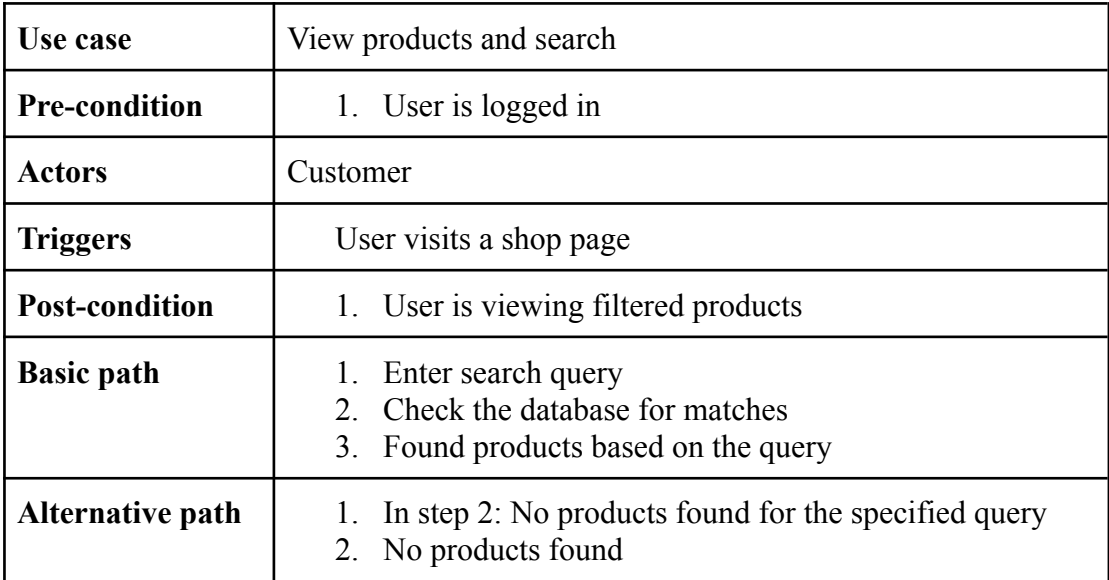

| Use case                | Place an order                                                                                      |  |  |  |
|-------------------------|----------------------------------------------------------------------------------------------------|--|--|--|
| <b>Pre-condition</b>    | 1. User is logged in                                                                                |  |  |  |
| <b>Actors</b>           | Customer                                                                                            |  |  |  |
| <b>Triggers</b>         | User adds a product to their cart                                                                   |  |  |  |
| <b>Post-condition</b>   | 1. User placed an order                                                                             |  |  |  |
| <b>Basic path</b>       | Select a product variant<br>1.<br>2. Add product to cart<br>3. Go to cart<br>4. Click on "Checkout" |  |  |  |
| <b>Alternative path</b> | N/A                                                                                                 |  |  |  |

Table 3.4: Use case description for placing an order

Table 3.5: Use case description for Make payment

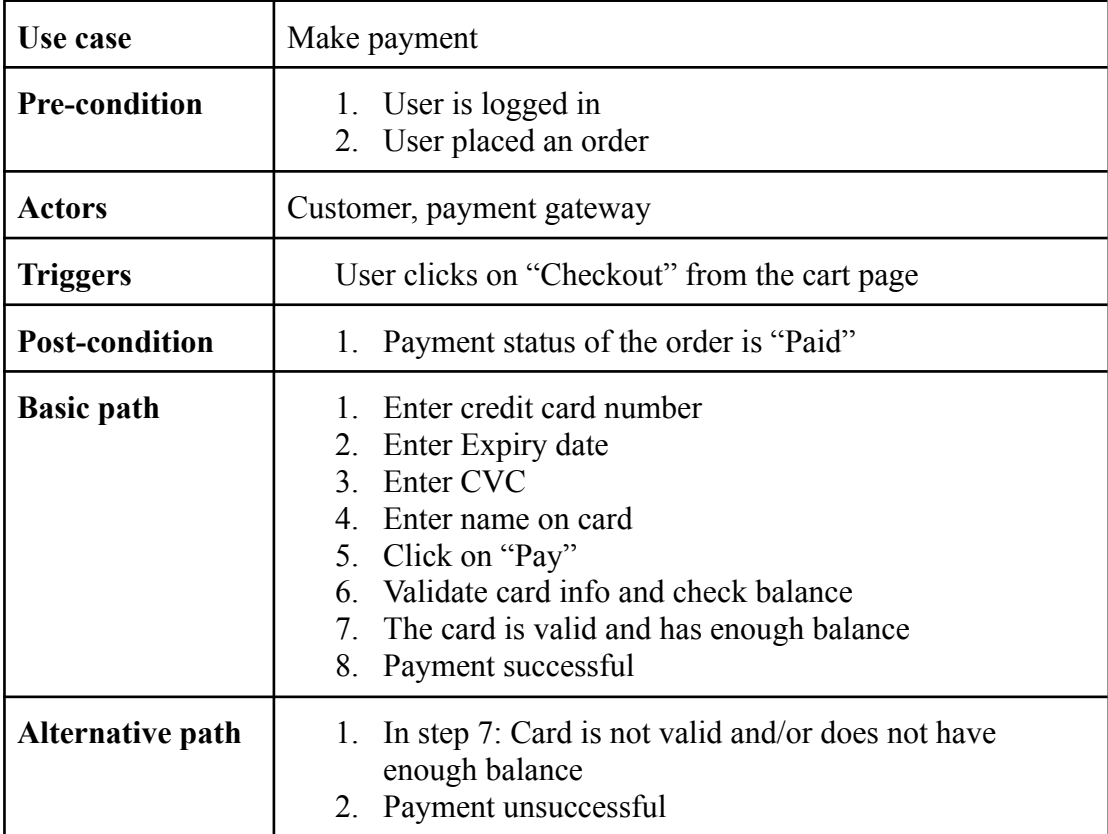

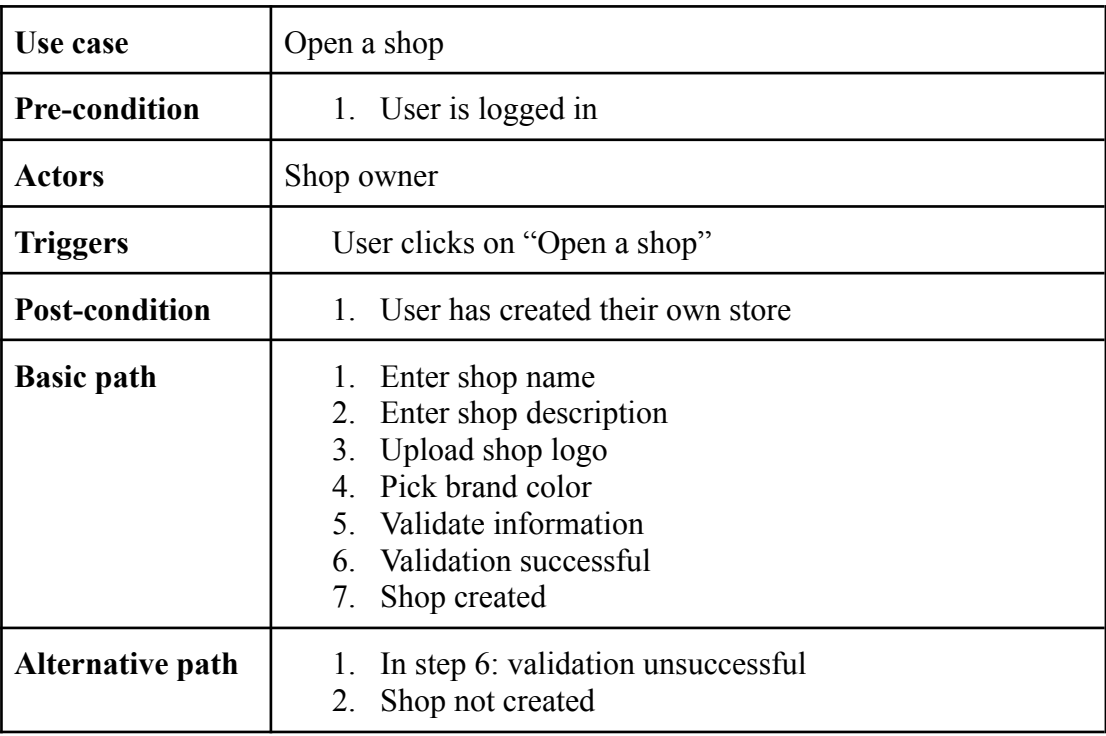

# Table 3.6: Use case description for Open a shop

# Table 3.7: Use case description for Add a product

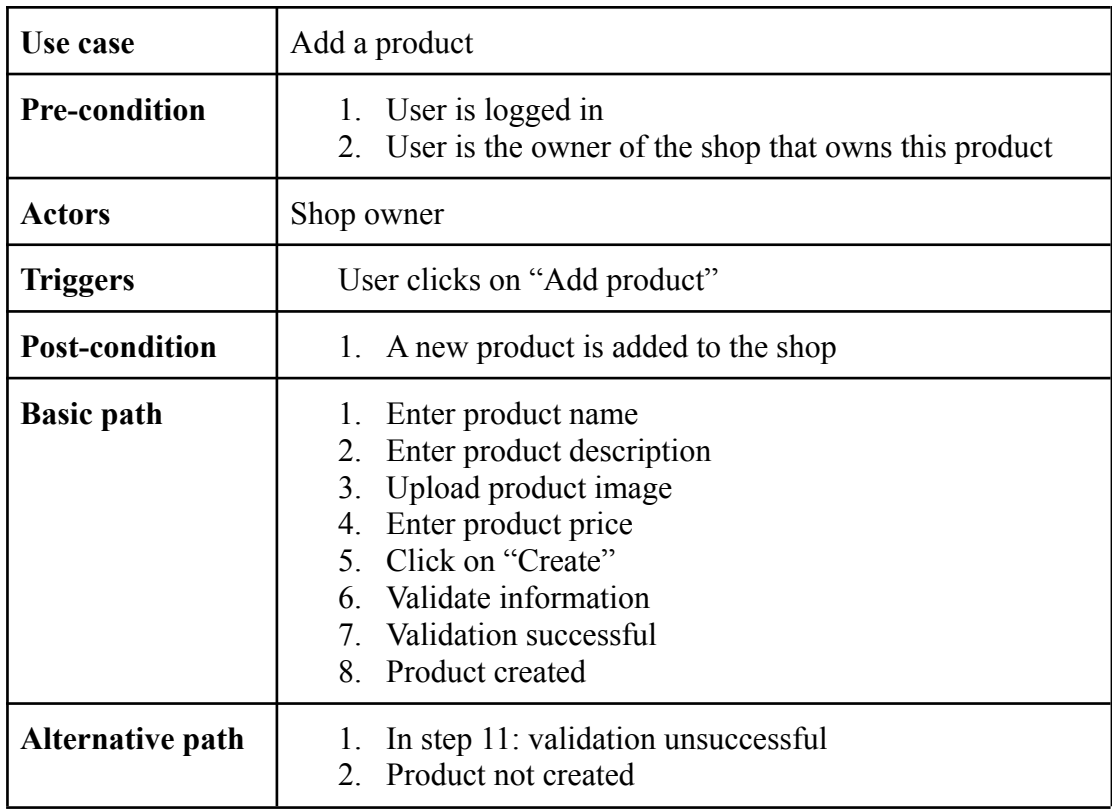

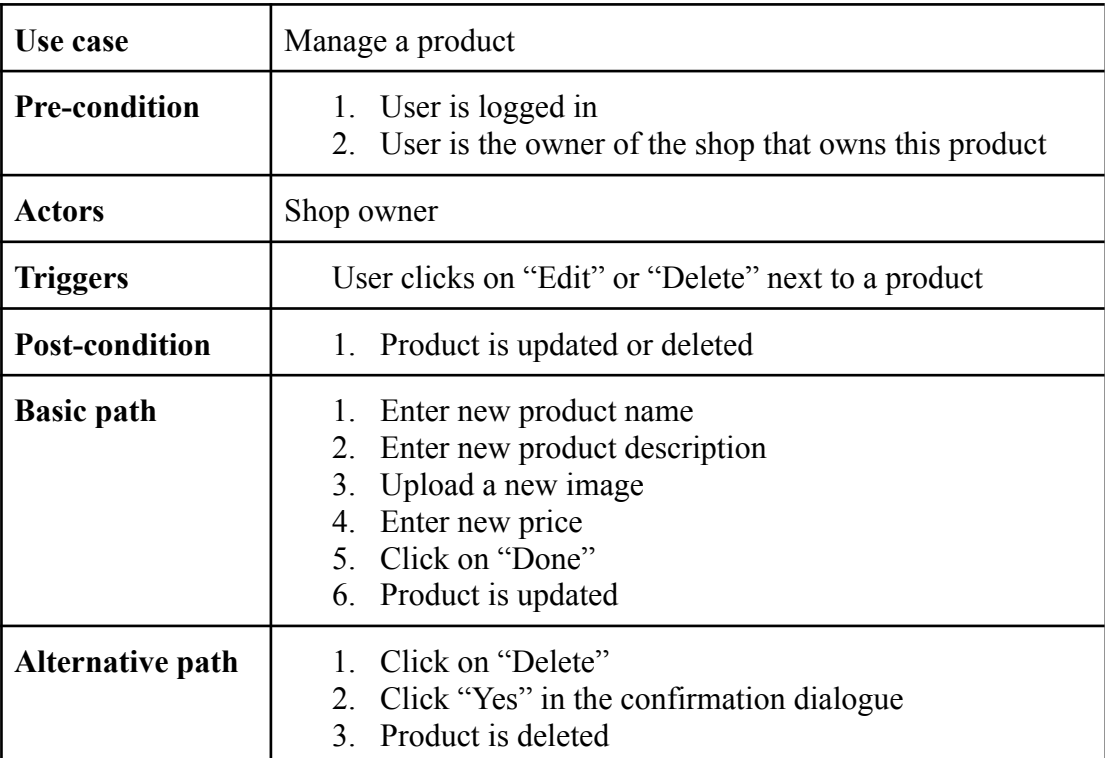

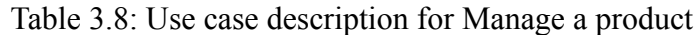

#### <span id="page-23-0"></span>**3.3 Class diagram**

Class diagram showing all the modules and the relationships between them of the application. Here we have four modules: User, Shop, Order, and Product. A user can zero to many shops but a shop can have only one owner. A shop can have many products but a product can only belong to one shop. A product can be in many orders and an order can have many products. An user can have many orders but an order can only belong to one user.

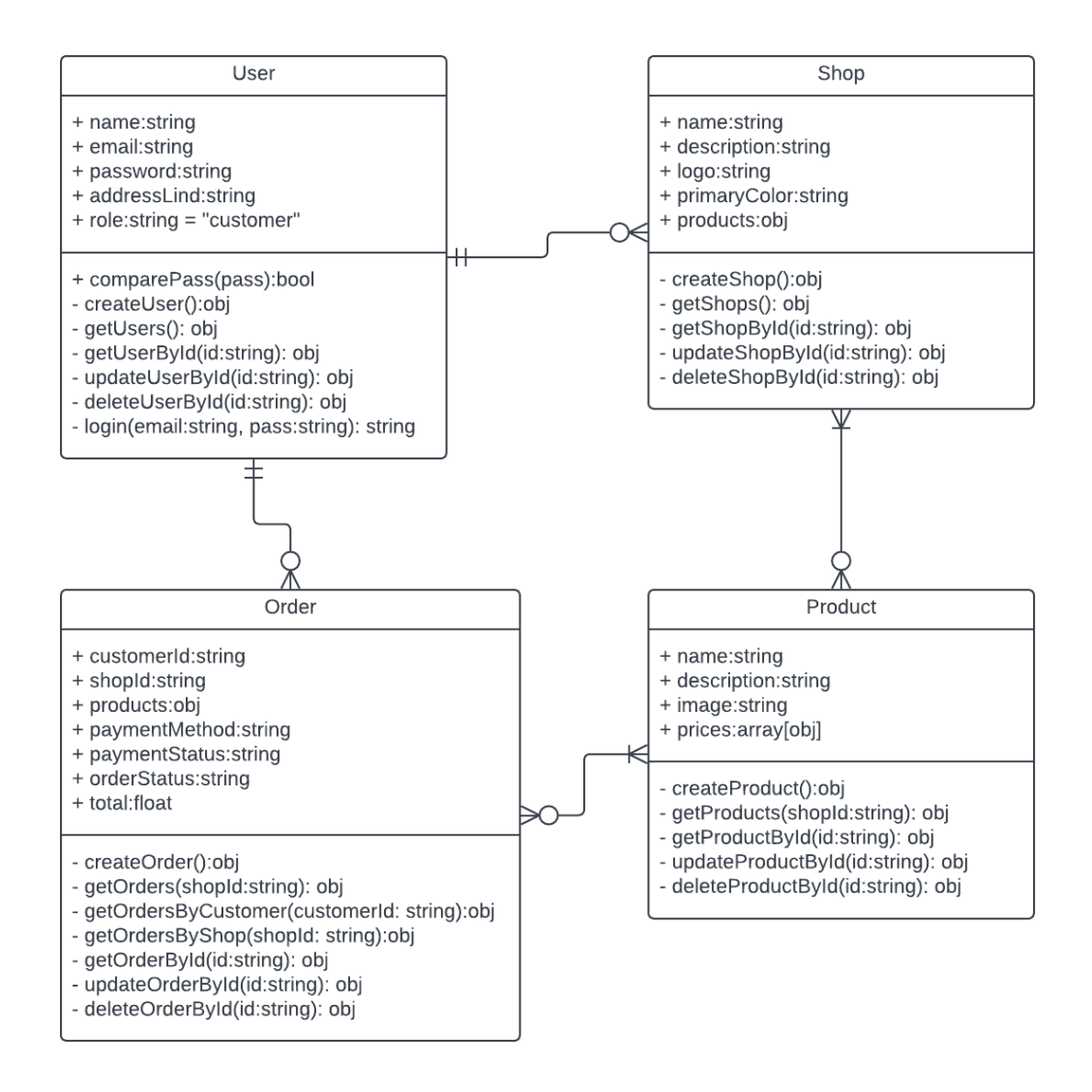

<span id="page-23-1"></span>Figure 3.2: Class diagram

## <span id="page-24-0"></span>**3.4 Activity Diagrams**

#### <span id="page-24-1"></span>**3.4.1 Registration**

Enter full name, email address, password, phone number, and address. Then this information is validated, if they are valid, the account gets created, otherwise, the user is asked to enter their information again.

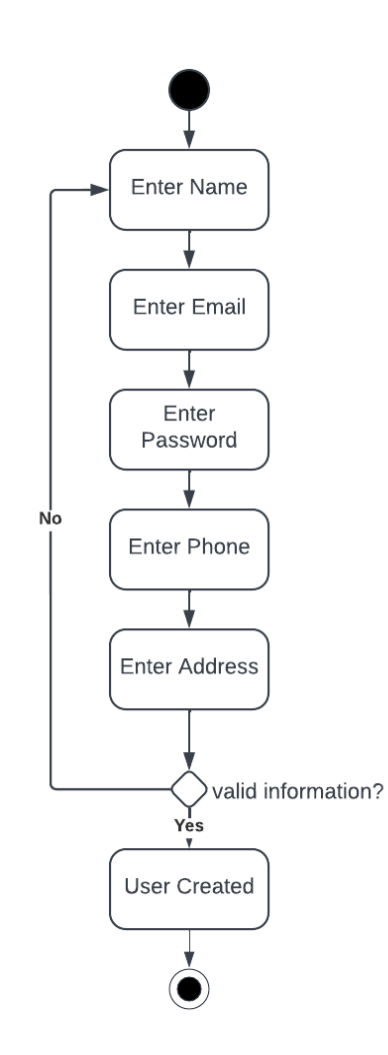

Figure 3.3: Activity diagram for registration

<span id="page-24-2"></span>Figure 3.3 shows the activity diagram for user registration.

## <span id="page-25-0"></span>**3.4.2 Login**

Enter email and password. Then the email and hashed password are checked against the database. If a match is found, the user gets logged in, otherwise, they are asked to enter the information again.

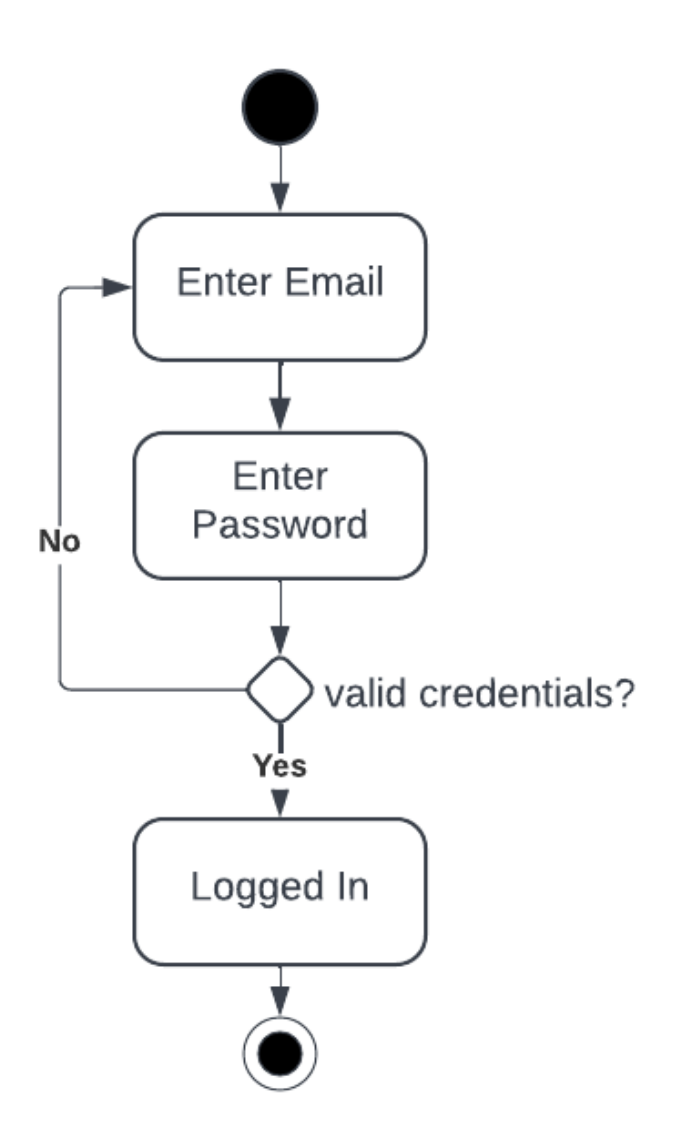

Figure 3.4: Activity diagram for login

<span id="page-25-1"></span>Figure 3.4 shows the activity diagram for user login.

#### <span id="page-26-0"></span>**3.4.3 Manage user**

First, check if the currently authenticated user is an admin. If not, check if the currently logged-in user is authorized to edit/delete the account. If not, the user is not allowed to perform this action. If the user is an admin, then they are allowed to edit/delete the user.

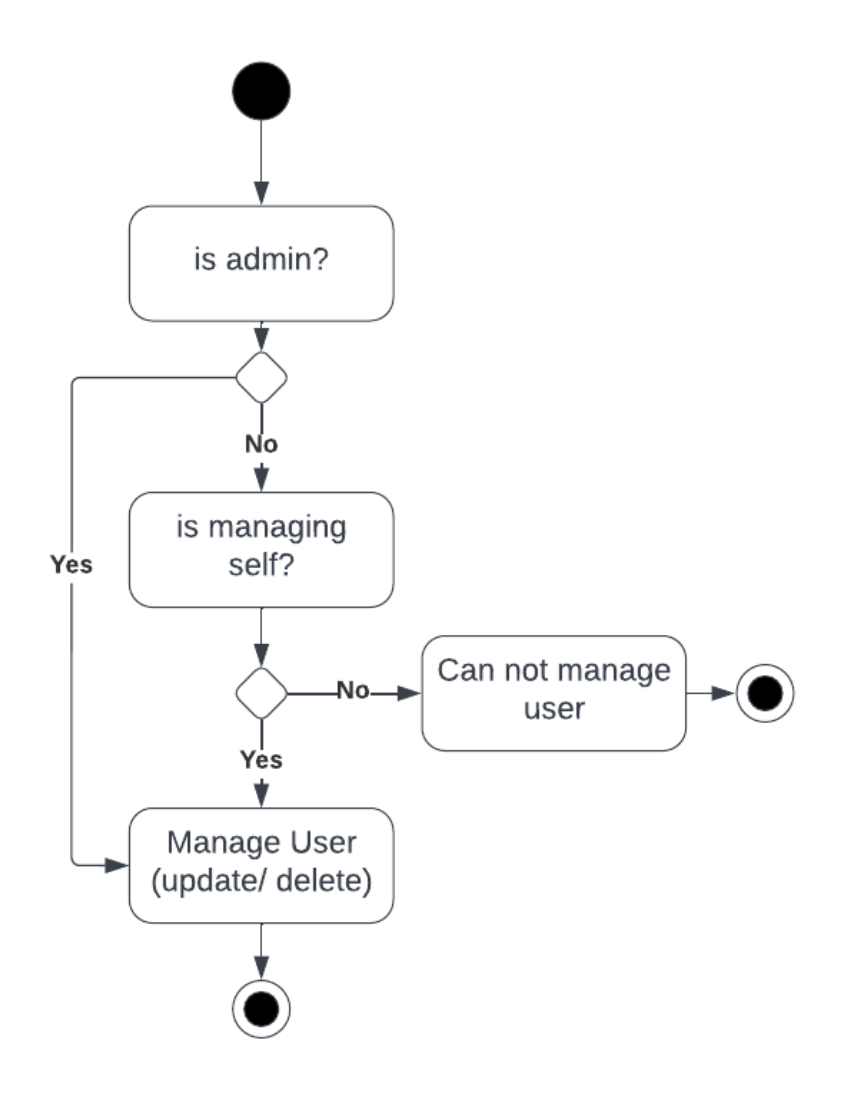

Figure 3.5: Activity diagram for managing users

<span id="page-26-1"></span>Figure 3.5 shows the activity diagram for managing users.

## <span id="page-27-0"></span>**3.4.4 Search Products**

First, the user enters a search query, then a query is run on the database against the query. If at least one product is found, show the product, otherwise show "no product found".

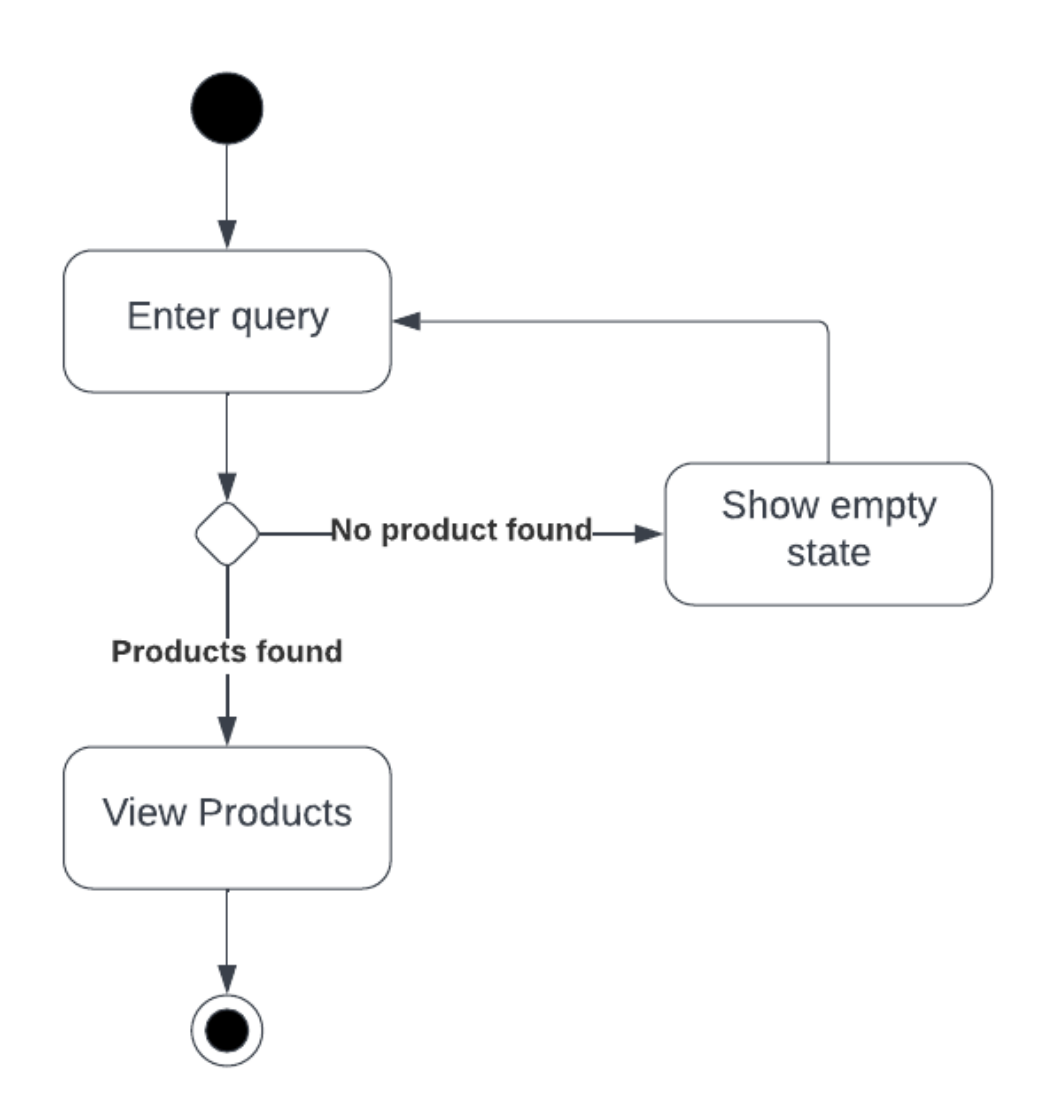

Figure 3.6: Activity diagram for search products

<span id="page-27-1"></span>Figure 3.6 shows the activity diagram for searching for products.

#### <span id="page-28-0"></span>**3.4.5 Place an order**

User selects a variant they like and adds the product to the cart. Then they can either pay with a card or pay with cash on delivery. If the user selects to pay with a card, they are sent to the checkout page.

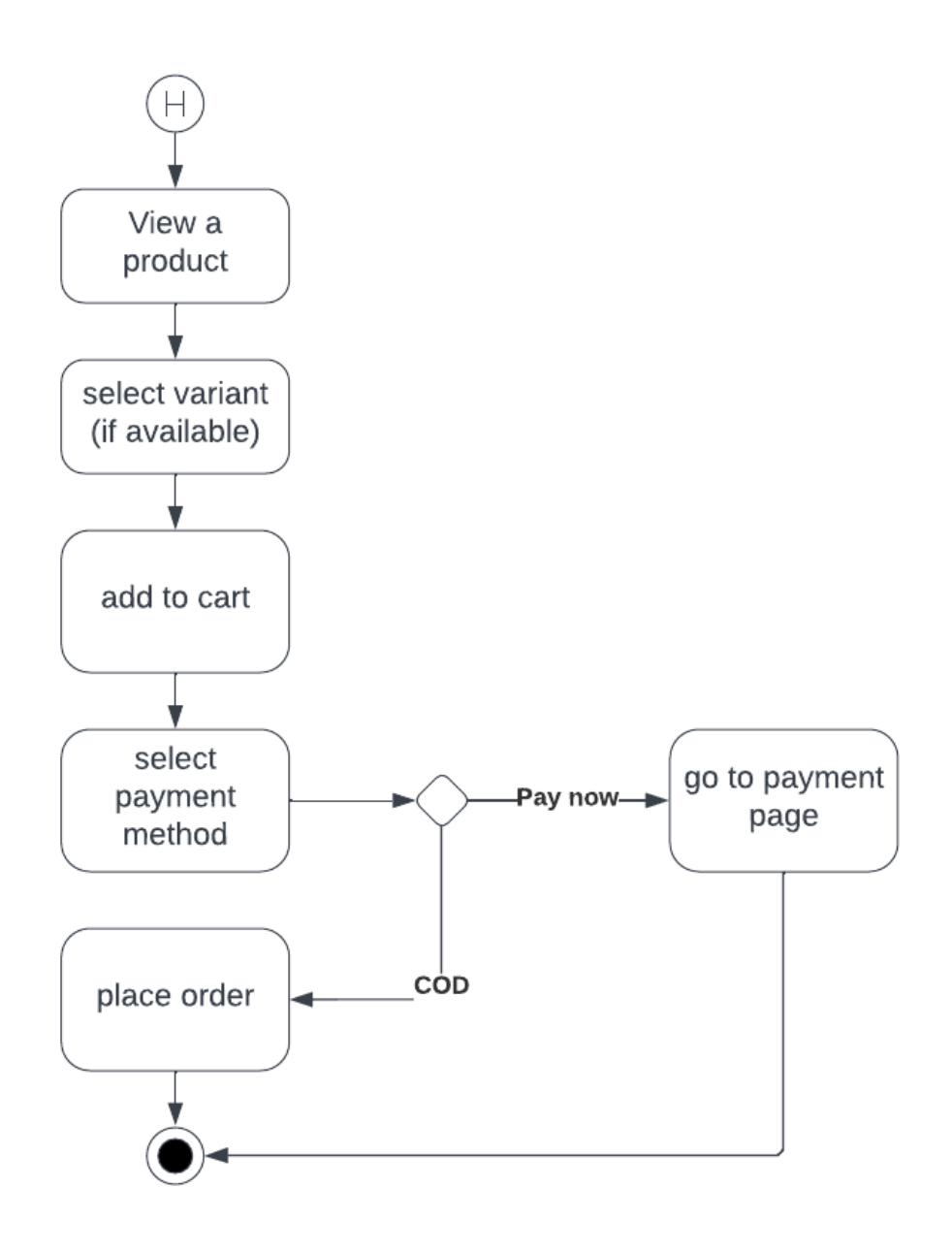

Figure 3.7: Activity diagram for placing an order

<span id="page-28-1"></span>Figure 3.7 shows the activity diagram for placing an order.

### <span id="page-29-0"></span>**3.4.6 Make payment**

On the checkout page, the user enters their credit card number, expiry date, CVC, and name on the card. If the card details are valid, their payment was successful, otherwise unsuccessful.

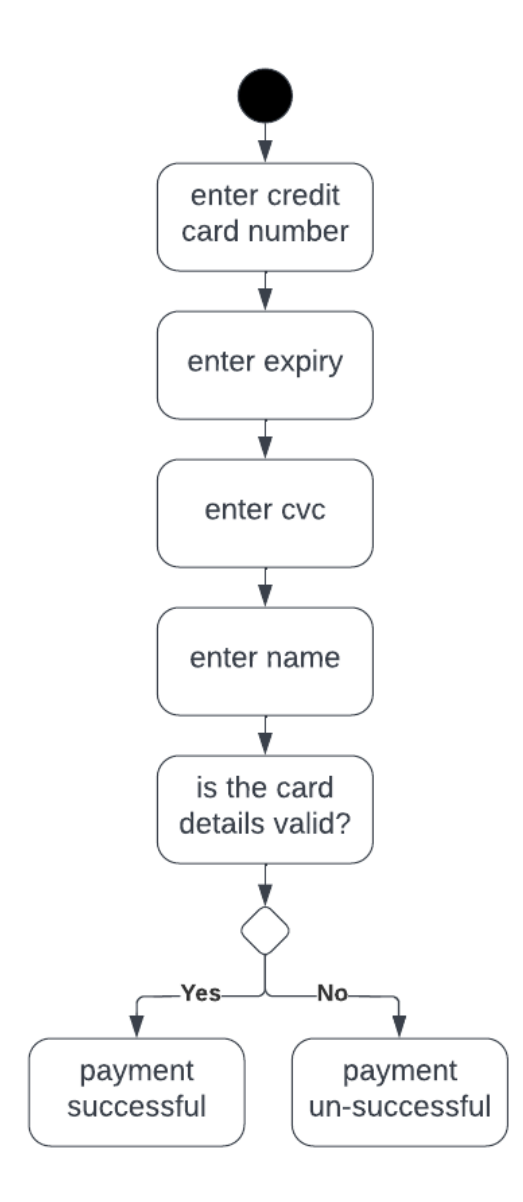

Figure 3.8: Activity diagram for making payment

<span id="page-29-1"></span>Figure 3.8 shows the activity diagram for making payment.

## <span id="page-30-0"></span>**3.4.7 Open a new shop**

To open a shop, first enter a shop name, and shop description, upload the business logo, and pick a brand color. If all information is correct, a shop gets created in the database, otherwise, the user is asked to enter the information again.

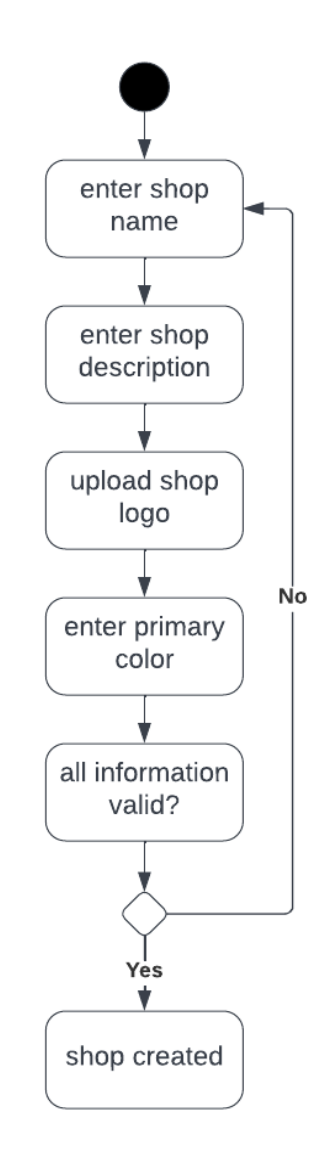

Figure 3.9: Activity diagram for opening a new shop

<span id="page-30-1"></span>Figure 3.9 shows the activity diagram for opening a shop.

### <span id="page-31-0"></span>**3.4.8 Manage products**

To edit/delete a product, first check if the user is an admin. If yes, they are allowed to update the product. If not, check if the user is the owner of the store that this product belongs to. If yes, they are allowed to update the product, otherwise not.

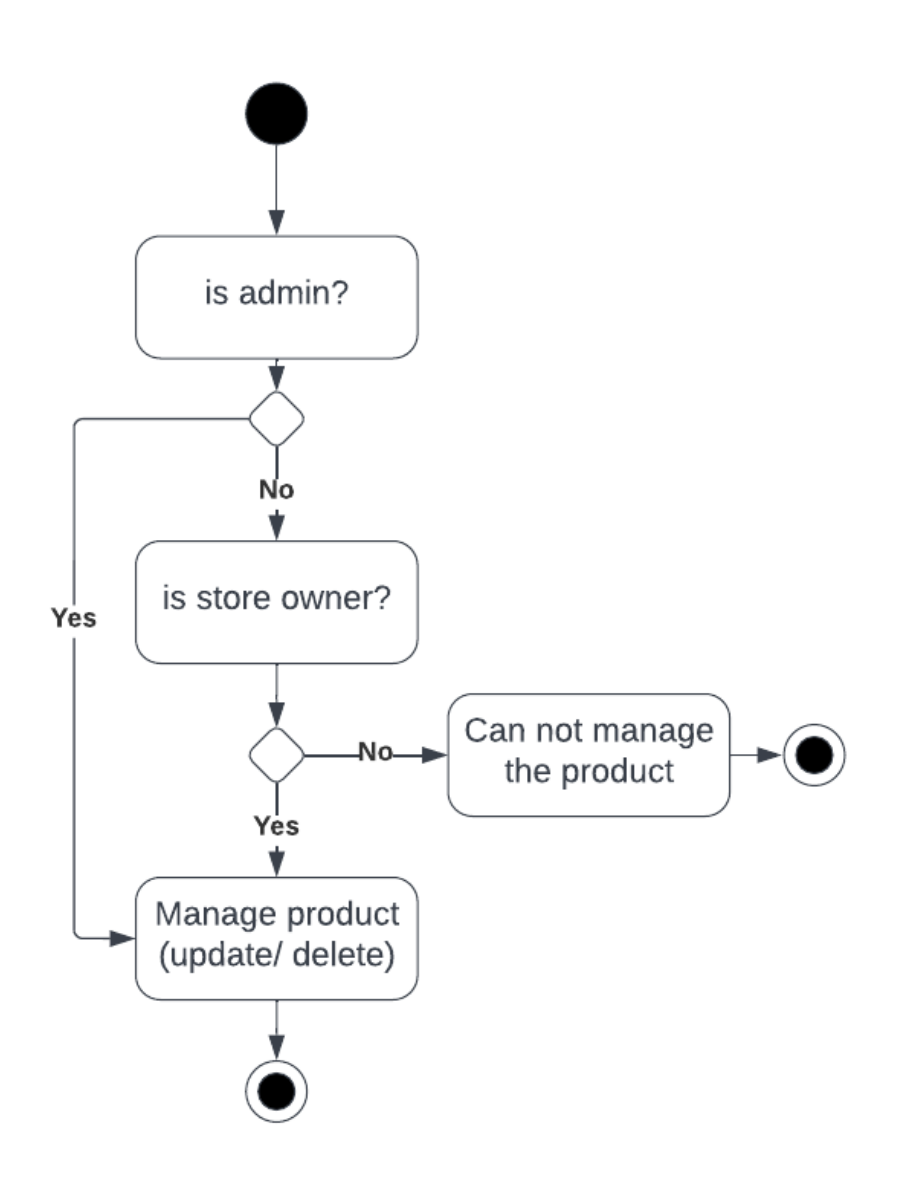

Figure 3.10: Activity diagram for managing products

<span id="page-31-1"></span>Figure 3.10 shows the activity diagram for managing products.

# <span id="page-32-0"></span>**3.5 Sequence Diagrams**

# <span id="page-32-1"></span>**3.5.1 Registration**

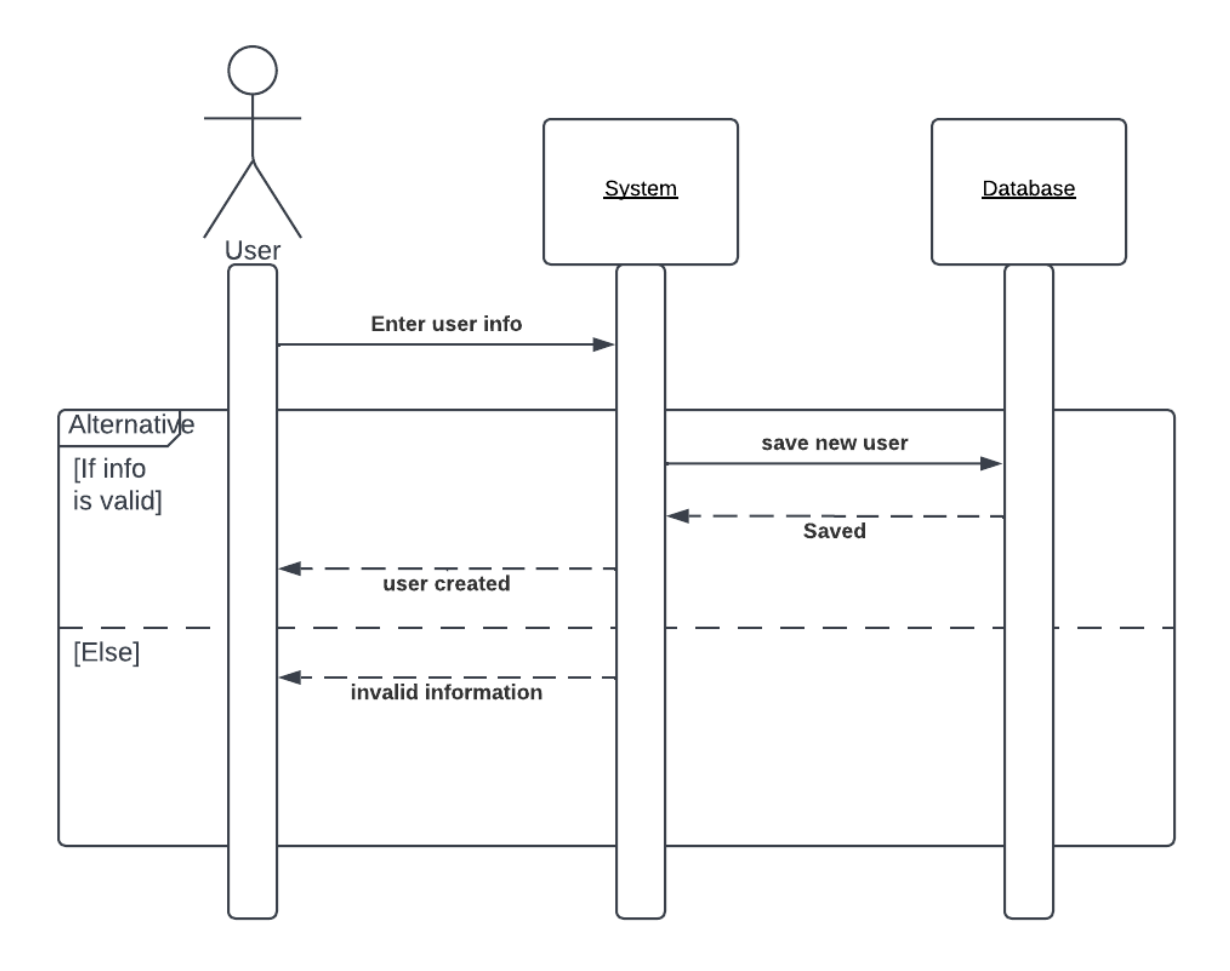

Figure 3.11: Sequence diagram for registration

<span id="page-32-2"></span>Figure 3.11 shows the sequence diagram for user registration.

# <span id="page-33-0"></span>**3.5.2 Login**

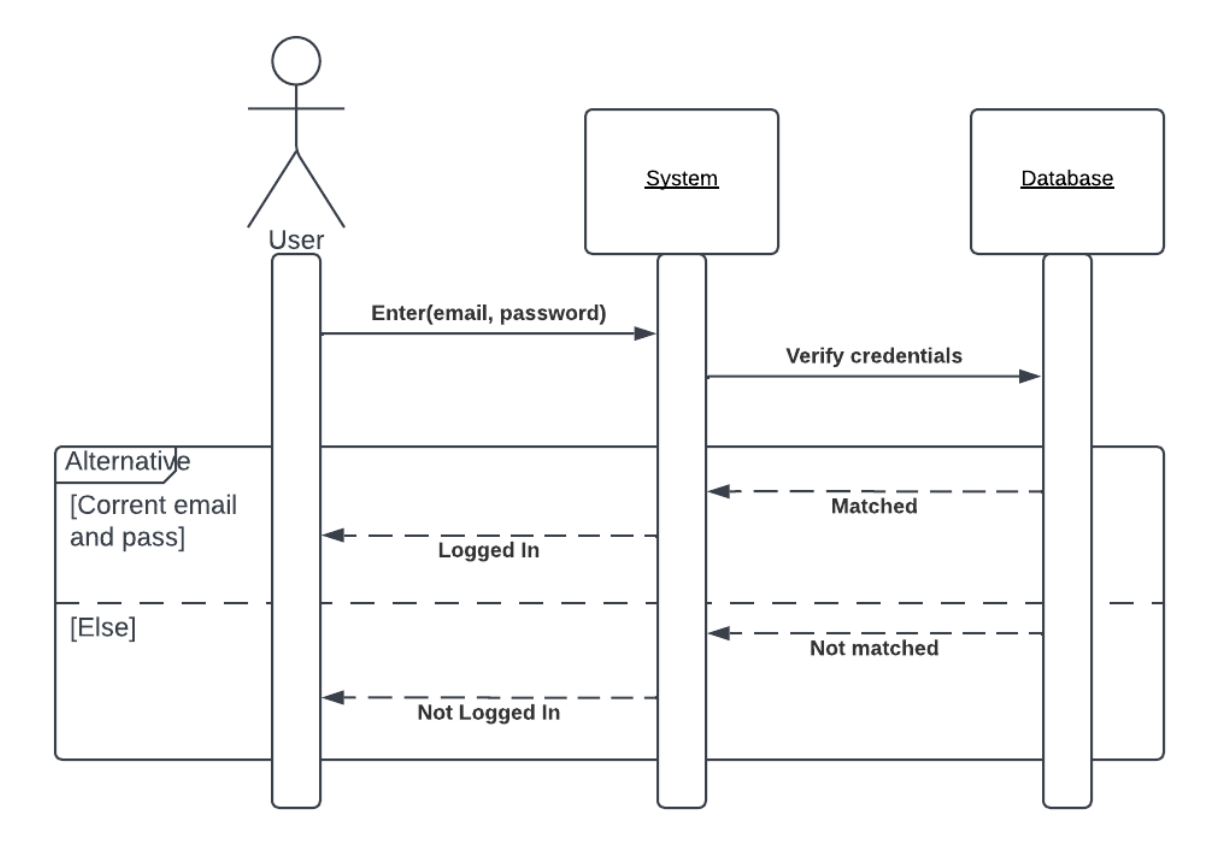

Figure 3.12: Sequence diagram for login

<span id="page-33-1"></span>Figure 3.12 shows the sequence diagram for login.

# <span id="page-34-0"></span>**3.5.3 Manage users**

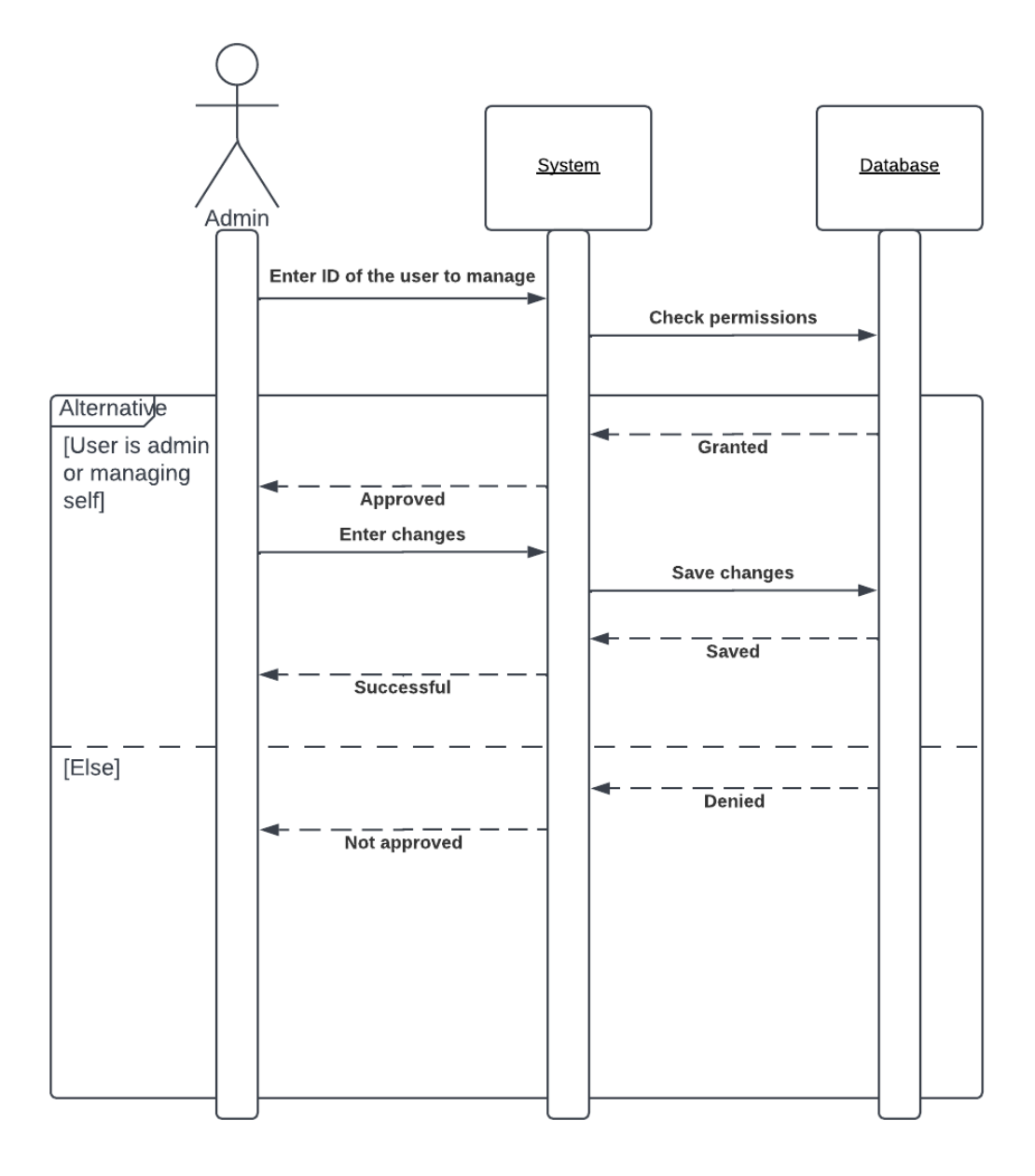

Figure 3.13: Sequence diagram for manage users

<span id="page-34-1"></span>Figure 3.13 shows the sequence diagram for managing users.

# <span id="page-35-0"></span>**3.5.4 Search for products**

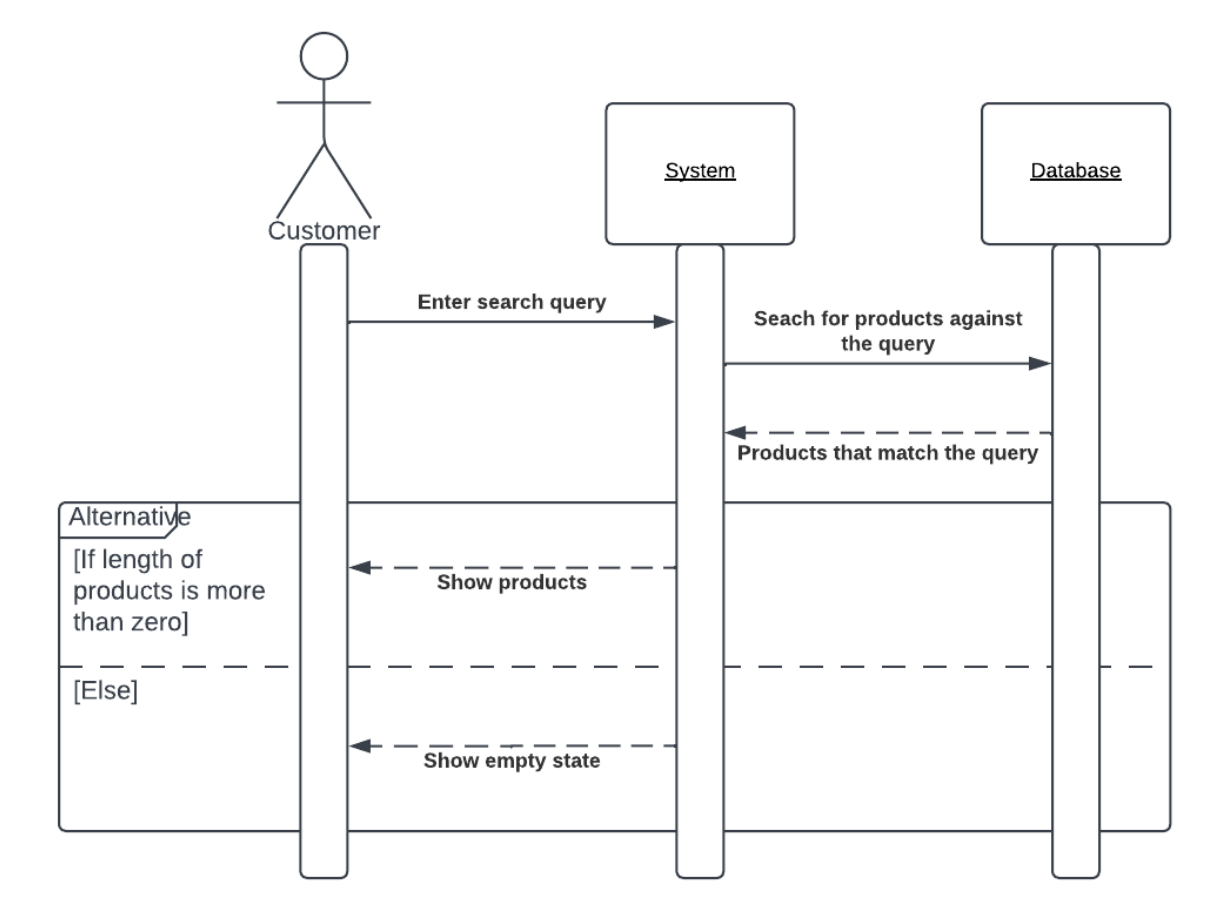

Figure 3.14: Sequence diagram for search products

<span id="page-35-1"></span>Figure 3.14 shows the sequence diagram for search products.

#### <span id="page-36-0"></span>**3.5.5 Place an order**

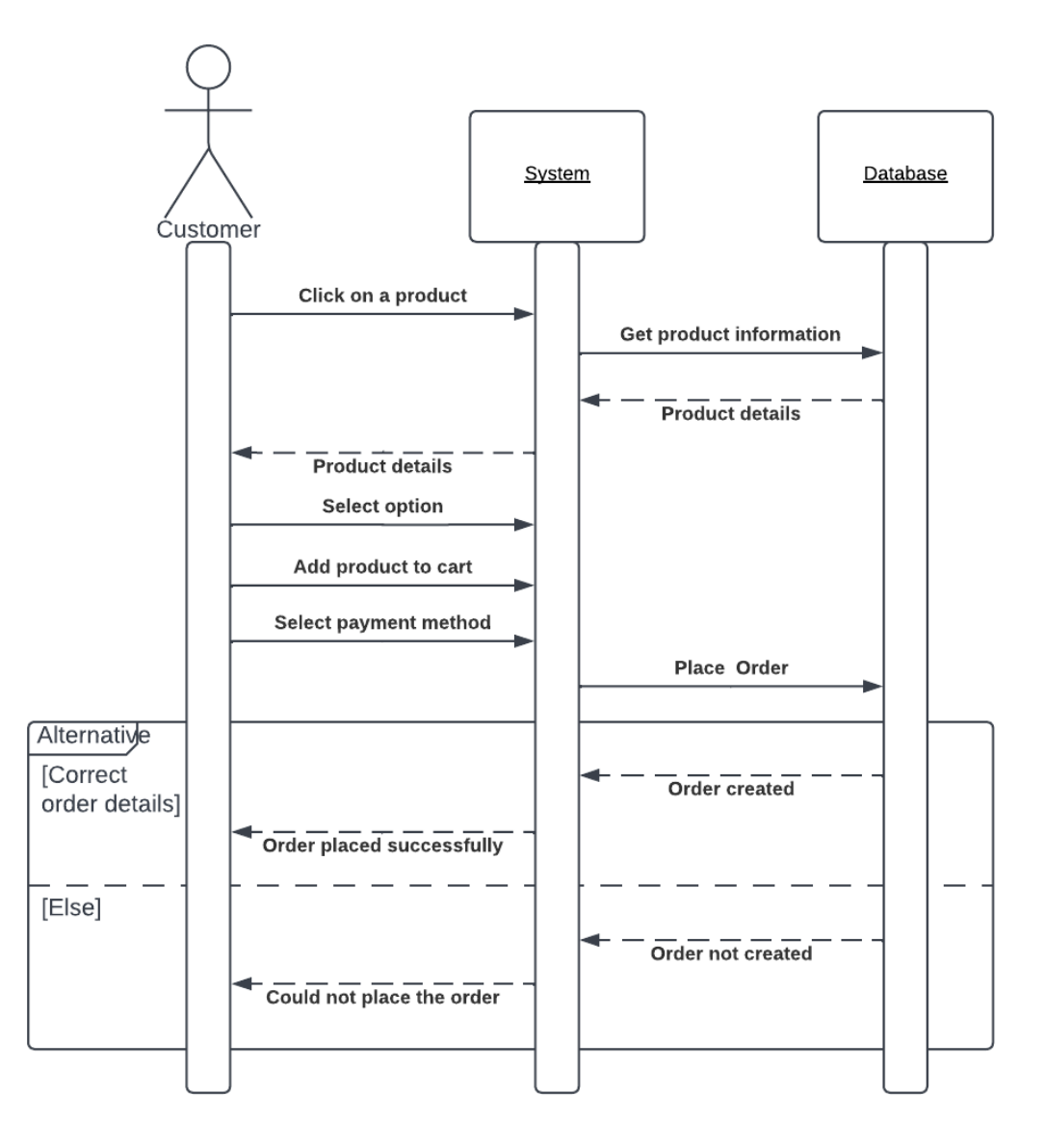

Figure 3.15: Sequence diagram for placing an order

<span id="page-36-1"></span>Figure 3.15 shows the sequence diagram for placing an order.

# <span id="page-37-0"></span>**3.5.6 Open a shop**

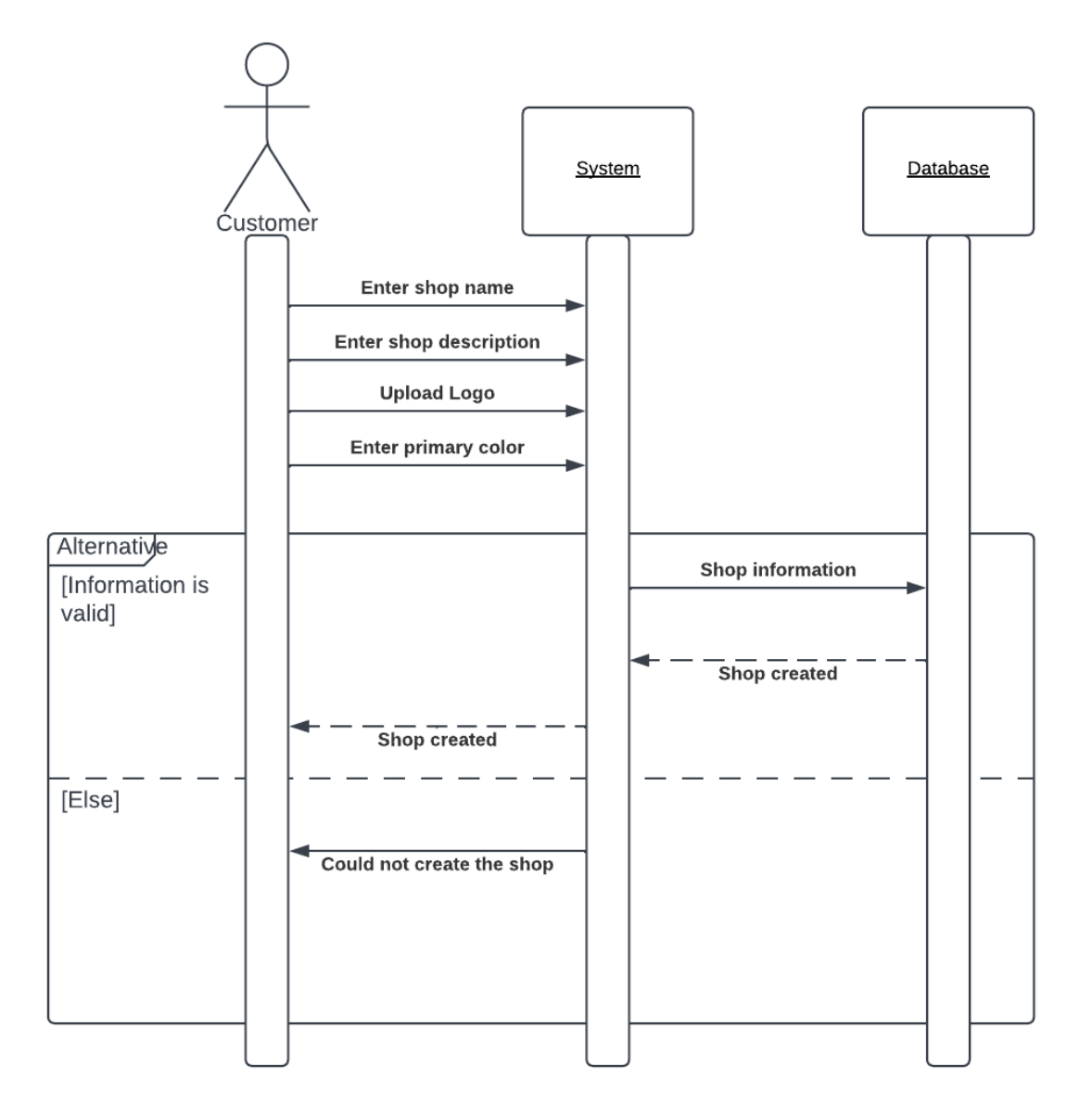

Figure 3.16: Sequence diagram for opening a shop

<span id="page-37-1"></span>Figure 3.16 shows the sequence diagram for opening a shop.

# <span id="page-38-0"></span>**3.5.7 Manage products**

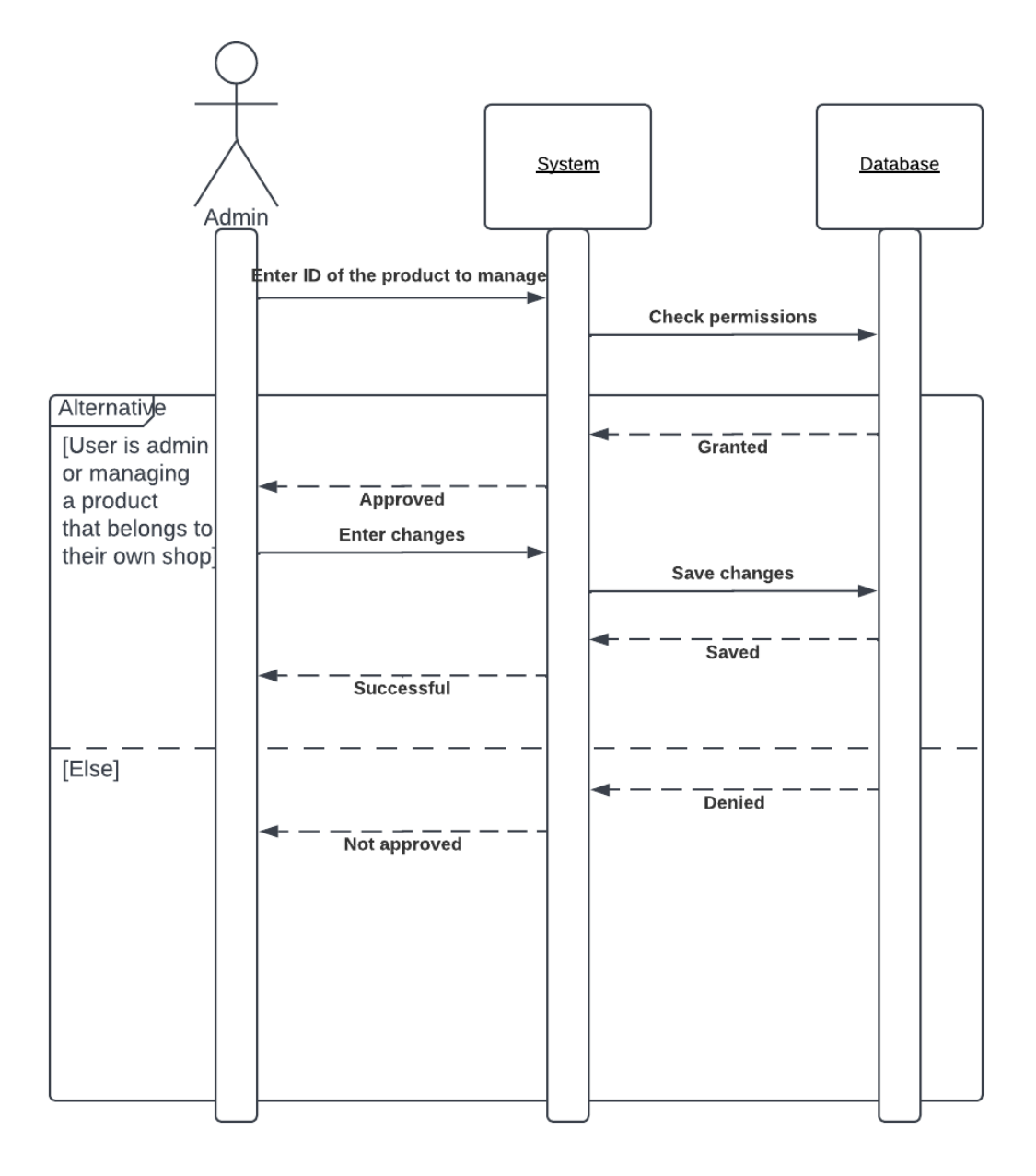

Figure 3.17: Sequence diagram for managing products

<span id="page-38-1"></span>Figure 3.17 shows the sequence diagram for managing products.

# <span id="page-39-0"></span>**3.5.8 Make payment**

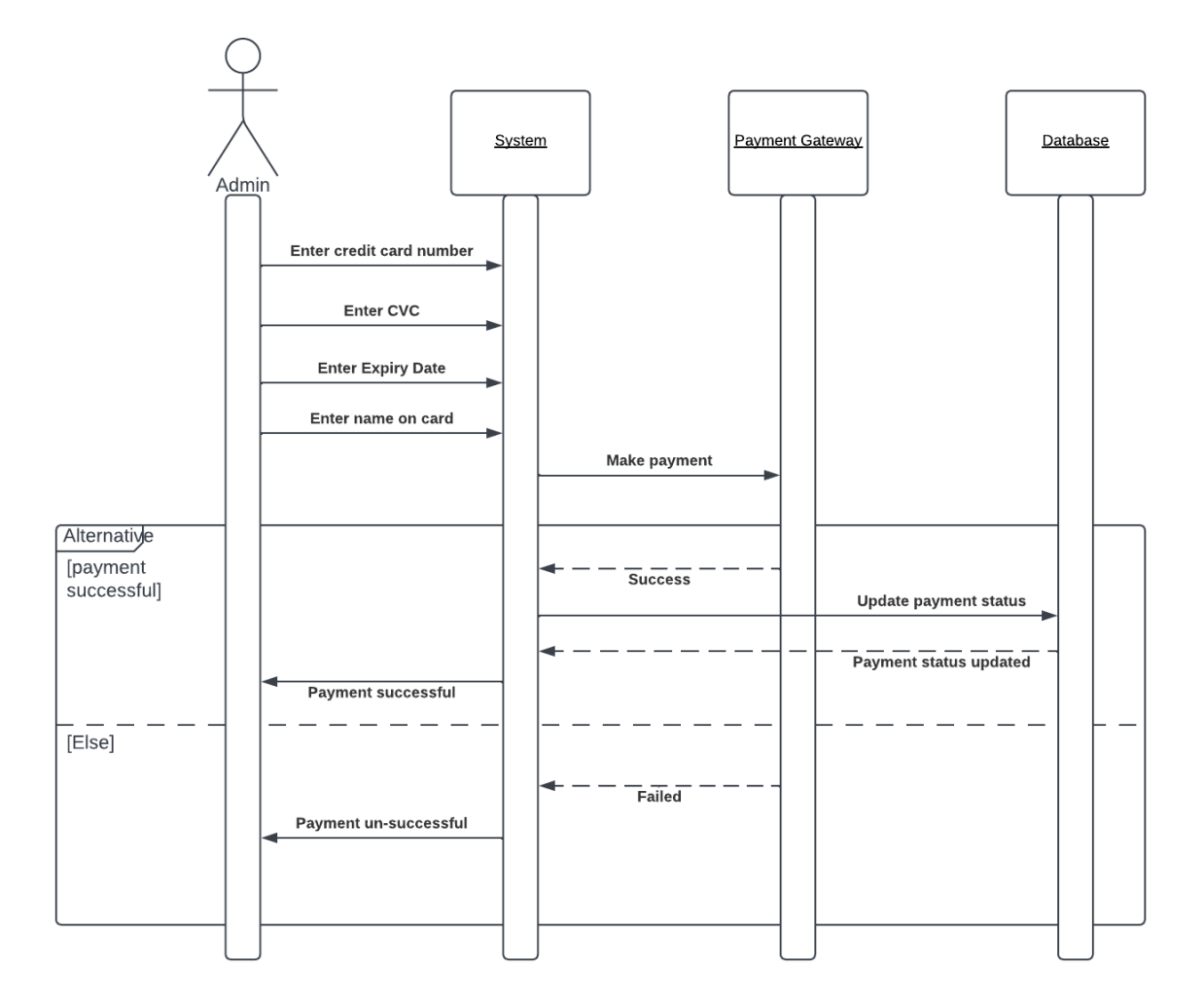

Figure 3.18: Sequence diagram for making payment

<span id="page-39-1"></span>Figure 3.18 shows the sequence diagram for making payment.

## <span id="page-40-0"></span>**CHAPTER 4**

## <span id="page-40-1"></span>**TESTING**

## <span id="page-40-2"></span>**4.1 Introduction**

Both automated and manual testing was done during the development of Hyperstore to ensure everything works as expected.

#### <span id="page-40-3"></span>**4.2 Test Scenarios and cases**

Tests were written based use cases. Here is a scenario where a user tries to create a product for their shop:

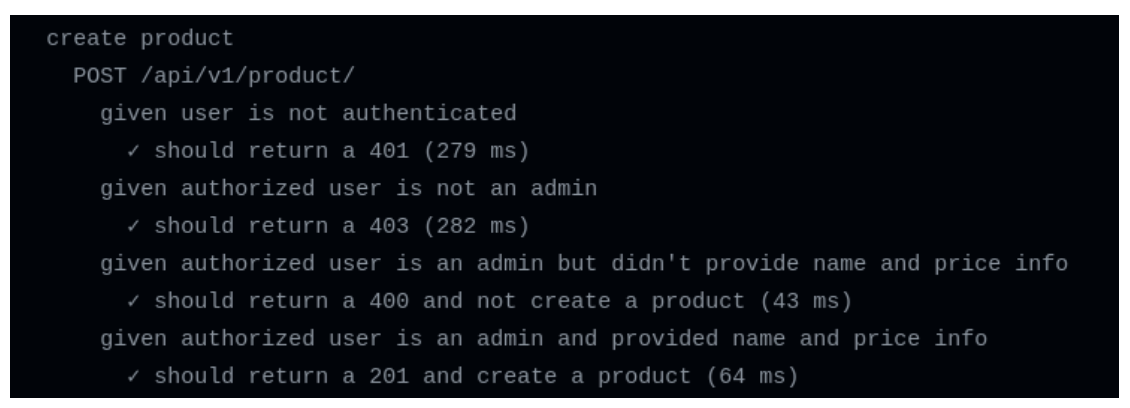

Figure 4.1: Sample test scenario with cases

<span id="page-40-4"></span>

| Scenario    | Case                                           | <b>Expected result with SC</b>               |
|-------------|------------------------------------------------|----------------------------------------------|
| create user | given name, email, password is<br>not provided | should return a 400 and not<br>create a user |
| create user | given name, email, password is<br>provided     | should return a 201 and<br>create a user     |
| create user | given extra unaccepted fields are              | should return a 400                          |

Table 4.1: Test scenarios and cases

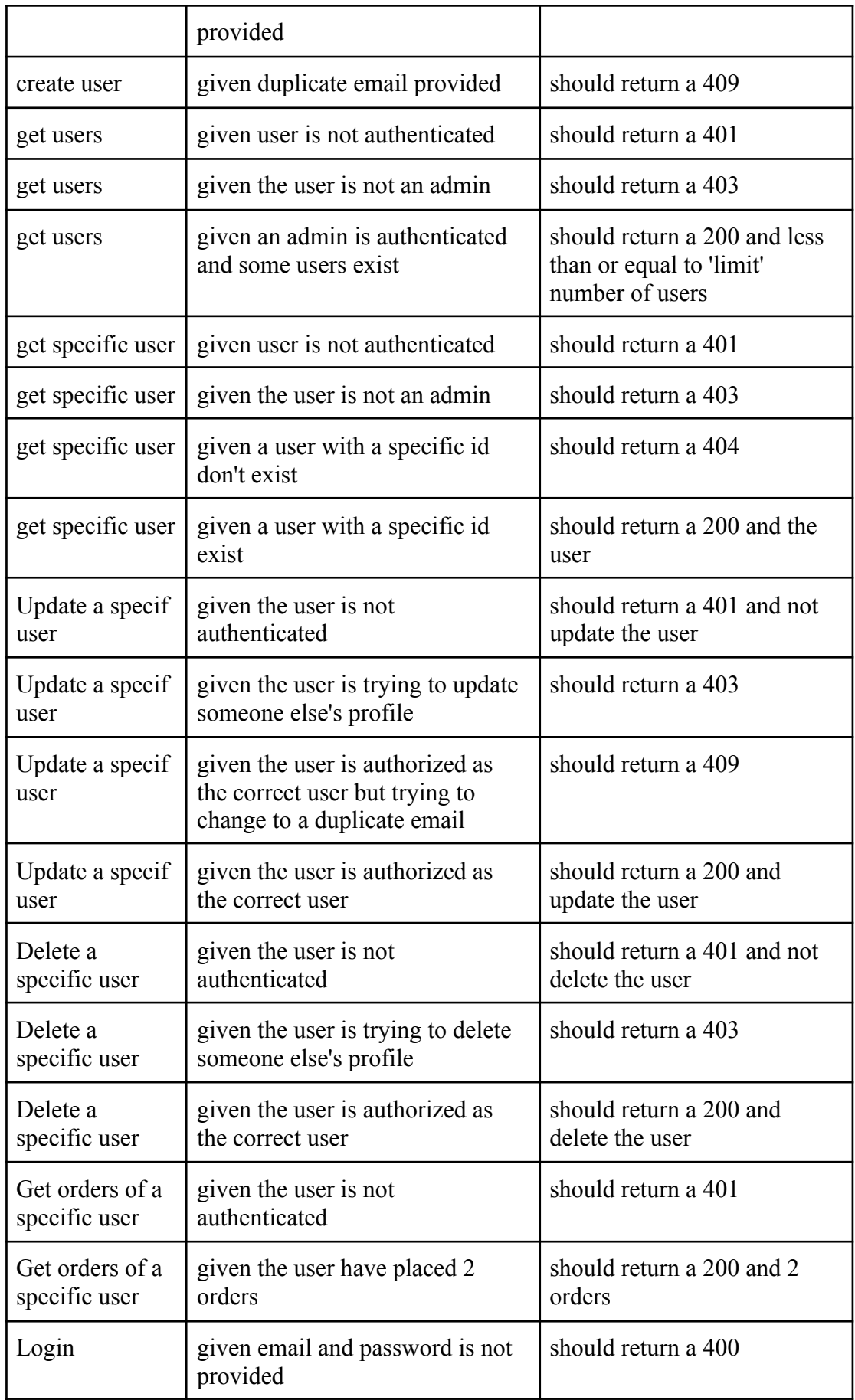

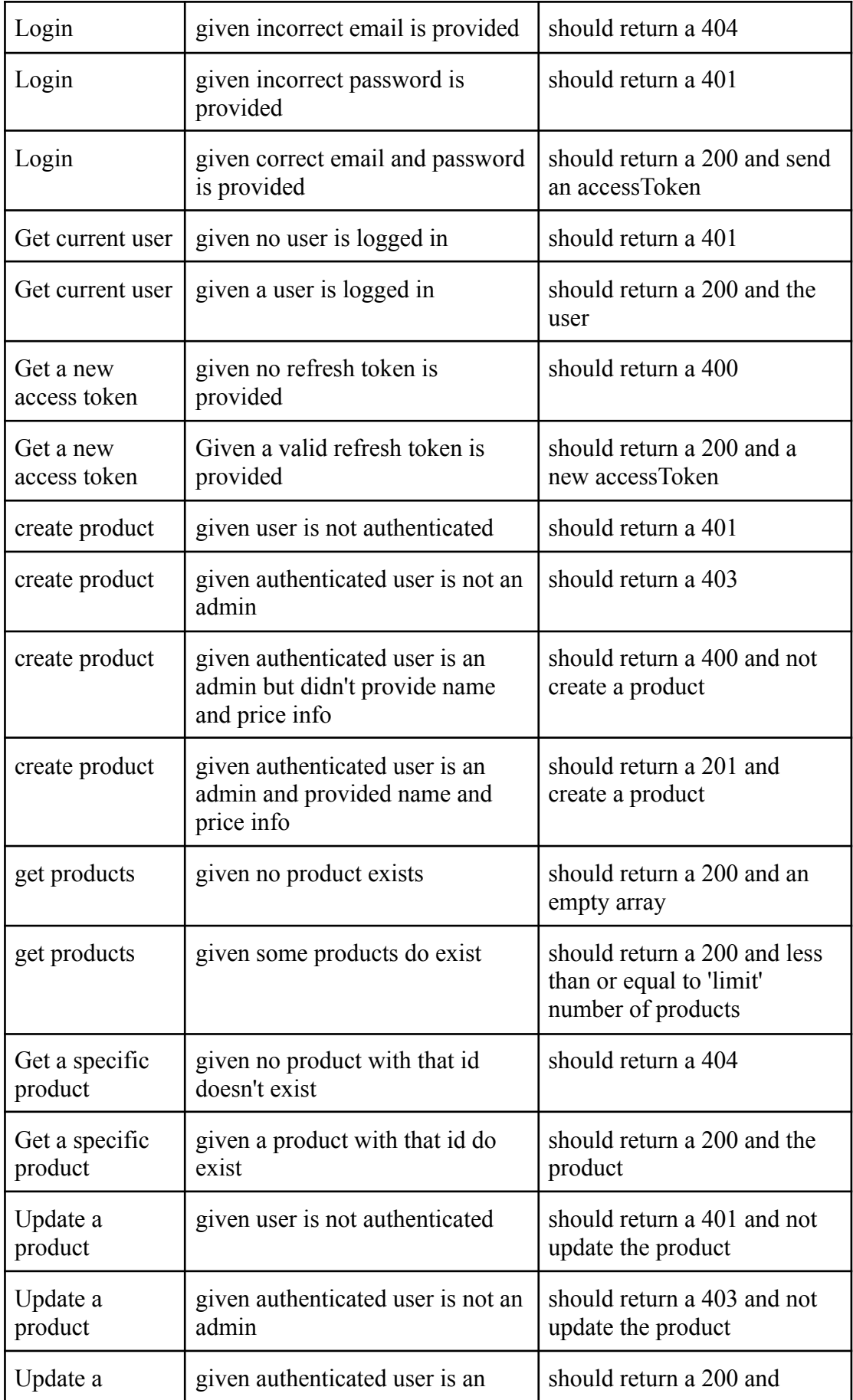

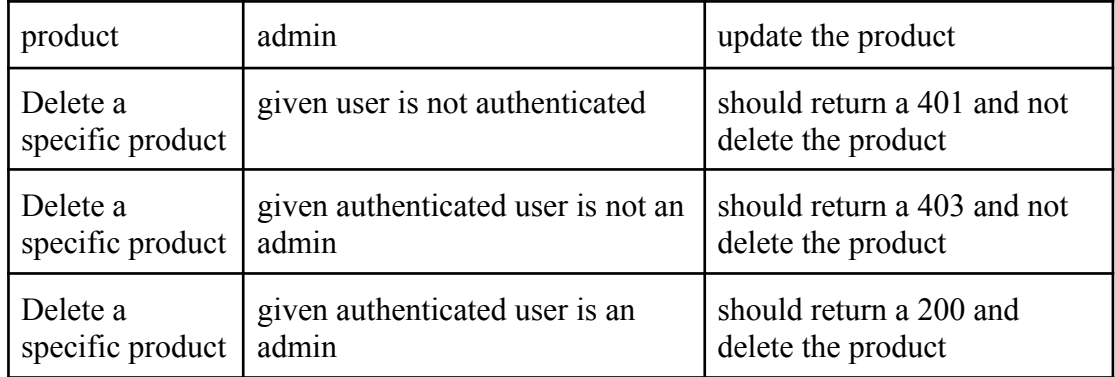

## <span id="page-43-0"></span>**4.3 Test result**

|                      | Test Suites: 5 passed, 5 total |  |  |  |  |
|----------------------|--------------------------------|--|--|--|--|
| Tests:               | 51 passed, 51 total            |  |  |  |  |
| Snapshots: 0 total   |                                |  |  |  |  |
| Time: 29.115 s       |                                |  |  |  |  |
| Ran all test suites. |                                |  |  |  |  |
| Done in 29.85s.      |                                |  |  |  |  |

Figure 4.2: Test result from the automated test run

<span id="page-43-1"></span>Figure 4.2 shows the result from an automated test run. It includes 5 test suits each representing a module. There is a total of 51 test cases, all of which are passing. Each test case represents a unique scenario.

## <span id="page-44-0"></span>**CHAPTER 5**

#### <span id="page-44-1"></span>**USER MANUAL**

There are two types of users, shop owners, and customers. User manuals are prepared for both user types covering all the use cases.

#### <span id="page-44-2"></span>**5.1 Shop owner**

Shop owner is a user who owns a shop. Below is the process for a shop owner on how to use the application with screenshots.

#### <span id="page-44-3"></span>**5.1.1 Register**

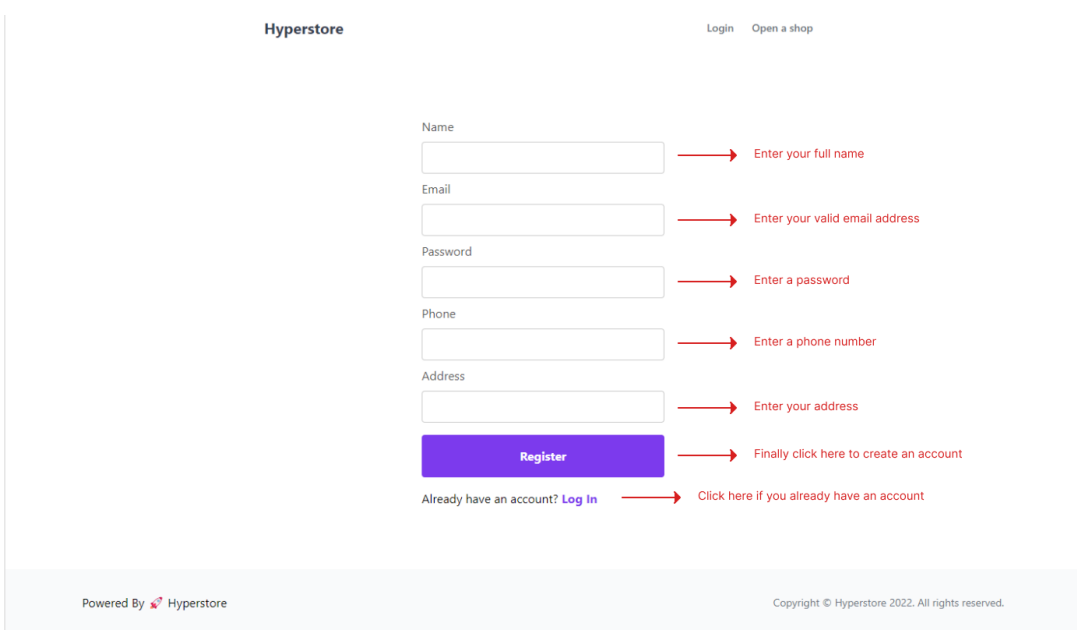

<span id="page-44-4"></span>Figure 5.1: Registration

- Step 1: Enter full name
- Step 2: Enter email address
- Step 3: Enter password
- Step 4: Enter phone number
- Step 5: Enter address
- Step 6: Click on "Register"

## <span id="page-45-0"></span>**5.1.2 Login**

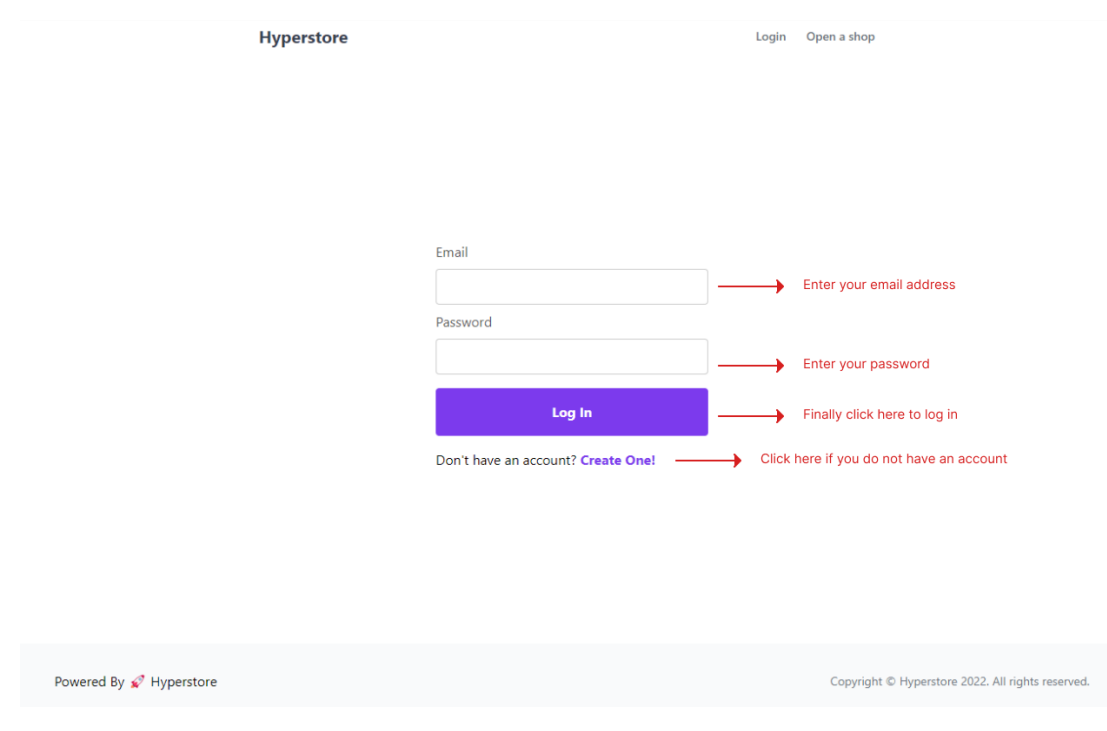

Figure 5.2: Login

## <span id="page-45-1"></span>Step 1: Enter email address and password

Step 2: Click on "Log In"

# <span id="page-46-0"></span>**5.1.3 Open a shop**

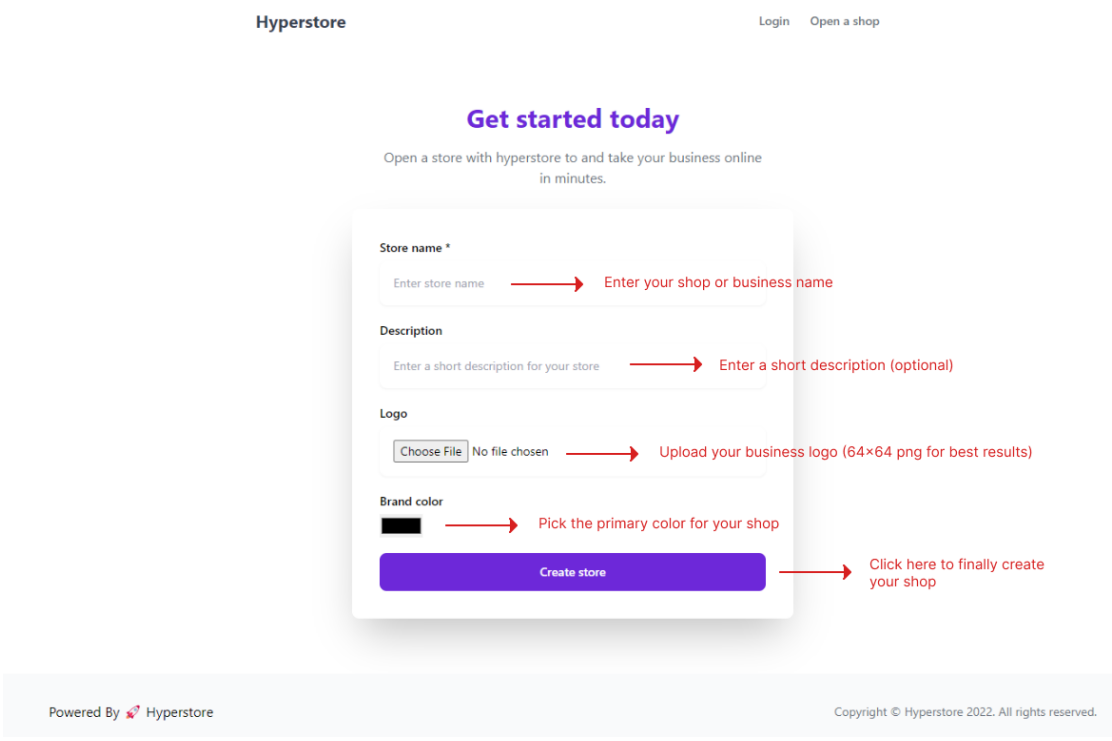

Figure 5.3: Open a shop

- <span id="page-46-1"></span>Step 1: Enter shop name
- Step 2: Enter shop description
- Step 3: Upload logo
- Step 4: Pick brand color
- Step 5: Click on "Create store"

<span id="page-47-0"></span>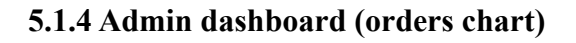

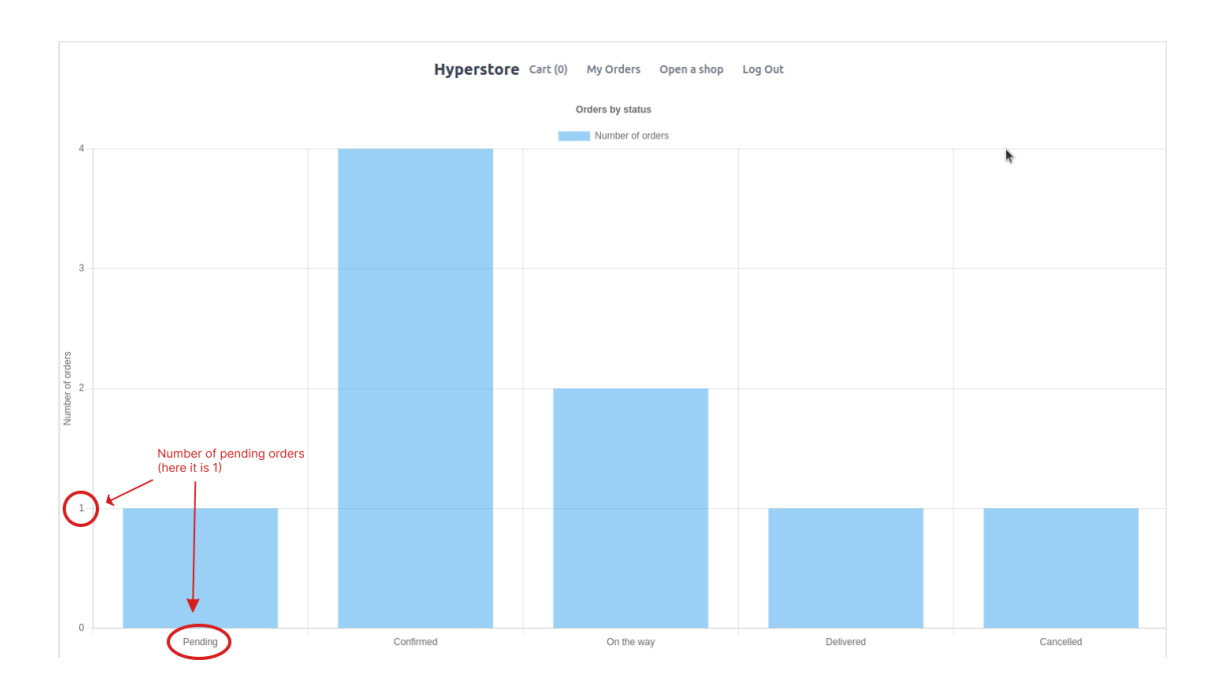

Figure 5.4: Admin dashboard (chart)

# <span id="page-47-2"></span>**5.1.4b Admin dashboard**

<span id="page-47-1"></span>

|                          | List of incoming orders (sorted by new to old)<br>Orders $-\$ |                                     |                                                   |                                 |                                               |                           |                      |
|--------------------------|---------------------------------------------------------------|-------------------------------------|---------------------------------------------------|---------------------------------|-----------------------------------------------|---------------------------|----------------------|
| Order ID                 | Customer                                                      | <b>Products</b>                     | <b>Total</b>                                      | <b>Payment Method</b>           | <b>Payment Status</b>                         | <b>Order Status</b>       | <b>Delete</b>        |
| 637d1e2e07742b66294698ca | user                                                          | cat toy - medium<br>cat toy - small | 42                                                | card                            | paid                                          | confirmed<br>$\checkmark$ | <b>Delete</b>        |
|                          |                                                               |                                     |                                                   | Products - List of all products |                                               | Change order status       | Delete this<br>order |
|                          |                                                               |                                     |                                                   |                                 |                                               |                           |                      |
| <b>Product ID</b>        |                                                               |                                     | Name                                              |                                 | Edit                                          | <b>Delete</b>             |                      |
| 637fa5f86c930729d860deba |                                                               |                                     | fish cake                                         |                                 | $\rightarrow$ Edit this product<br>Edit       | <b>Delete</b>             | Delete this product  |
| 637d17fe07742b6629469843 |                                                               |                                     | cat toy                                           |                                 | Edit                                          | <b>Delete</b>             |                      |
|                          |                                                               |                                     |                                                   | <b>Add a new Product</b><br>__  | Click here to add a new product to your store |                           |                      |
| Powered By « Hyperstore  |                                                               |                                     | Copyright © Hyperstore 2022. All rights reserved. |                                 |                                               |                           |                      |

<span id="page-47-3"></span>Figure: 5.5: Admin dashboard

Step 1: Click on the status dropdown menu

Step 2: Select a status

# <span id="page-48-0"></span>**5.1.5 Create a product**

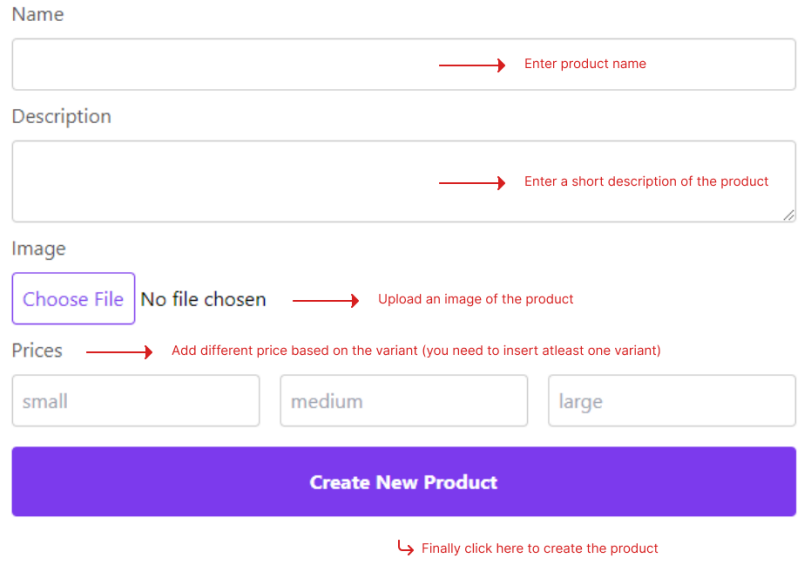

Figure 5.6: Create a product

- <span id="page-48-1"></span>Step 1: Enter product name
- Step 2: Enter description
- Step 3: Upload product image
- Step 4: Enter price
- Step 5: Click on "Create New Product"

## <span id="page-49-0"></span>**5.2 Customer**

Customer is a user who does not own a shop but rather wants to buy products from a shop. Below is the process for a customer on how to use the application with screenshots.

## <span id="page-49-1"></span>**5.2.1 Shop page**

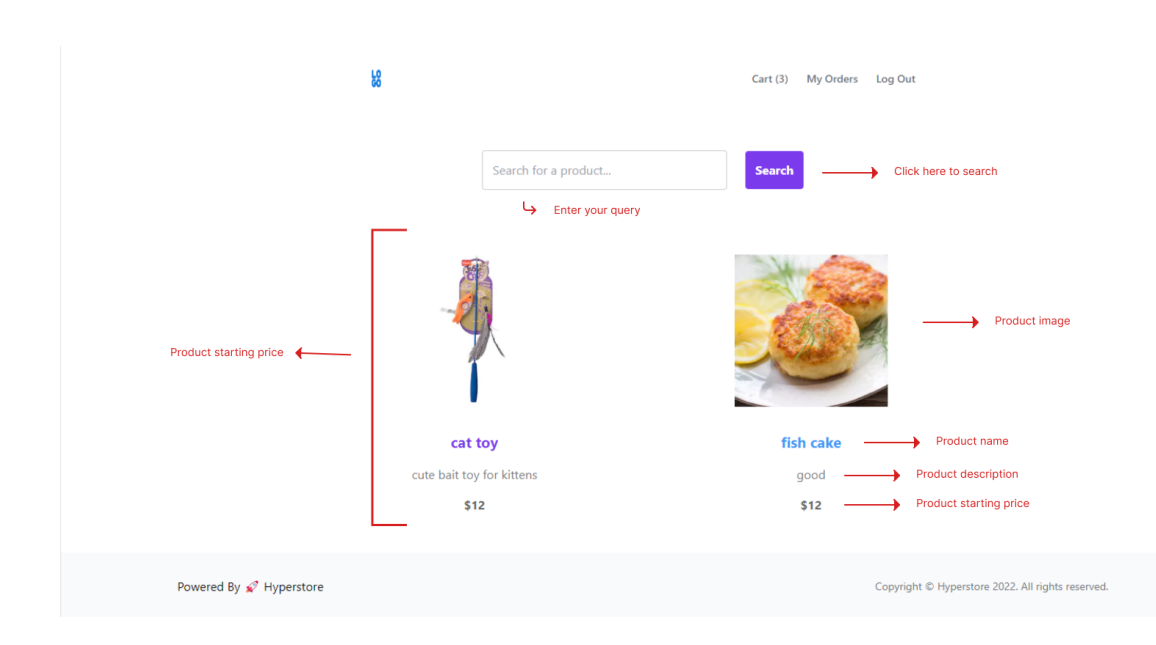

Figure 5.7: shop page (browse products)

<span id="page-49-2"></span>Step 1: Enter search query

Step 2: Click on "Search"

# <span id="page-50-0"></span>**5.2.2 View product**

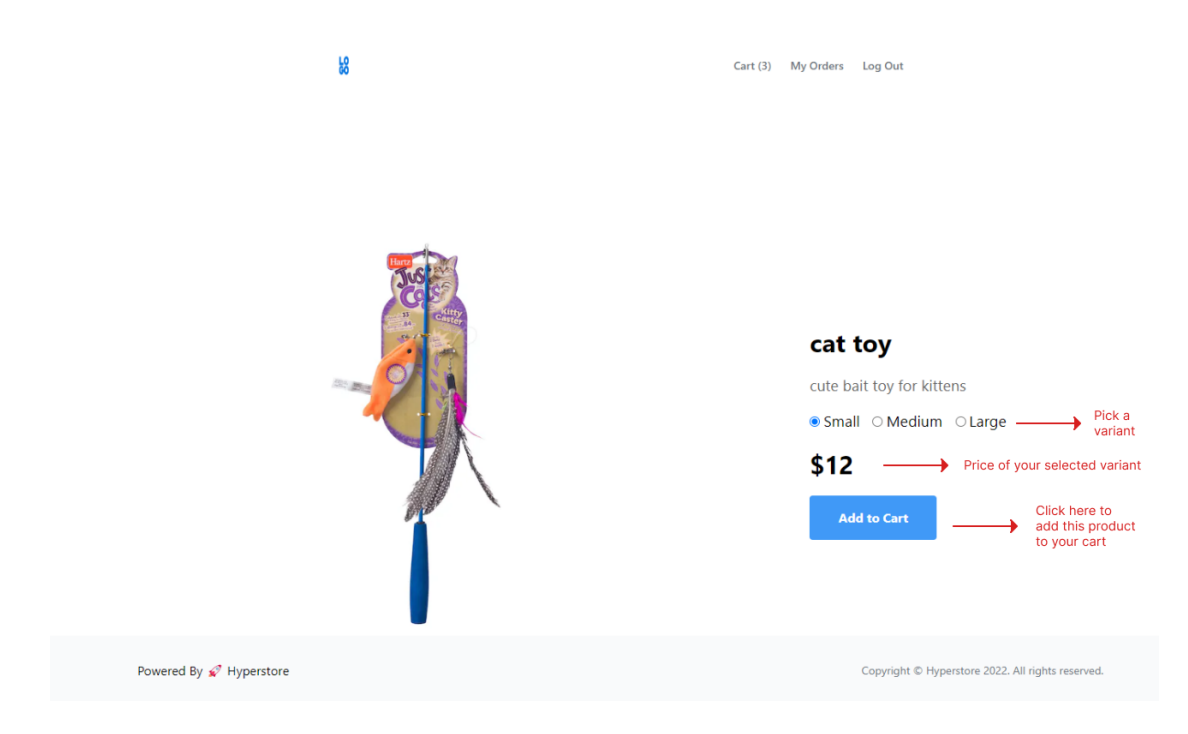

Figure 5.8: View product

- <span id="page-50-1"></span>Step 1: Select a variant
- Step 2: Click on "Add to Cart"

## <span id="page-51-0"></span>**5.2.3 Cart**

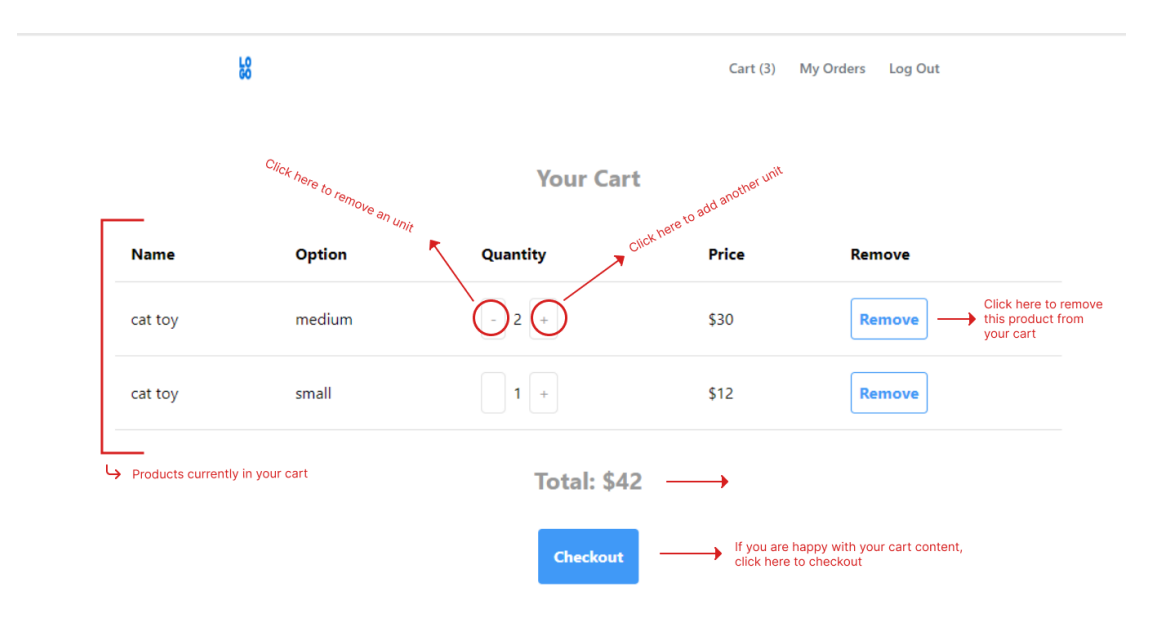

Figure 5.9: Cart

- <span id="page-51-1"></span>Step 1: Increase/decrease product amount
- Step 2: Click on "Checkout"

## <span id="page-52-0"></span>**5.2.4 Payment**

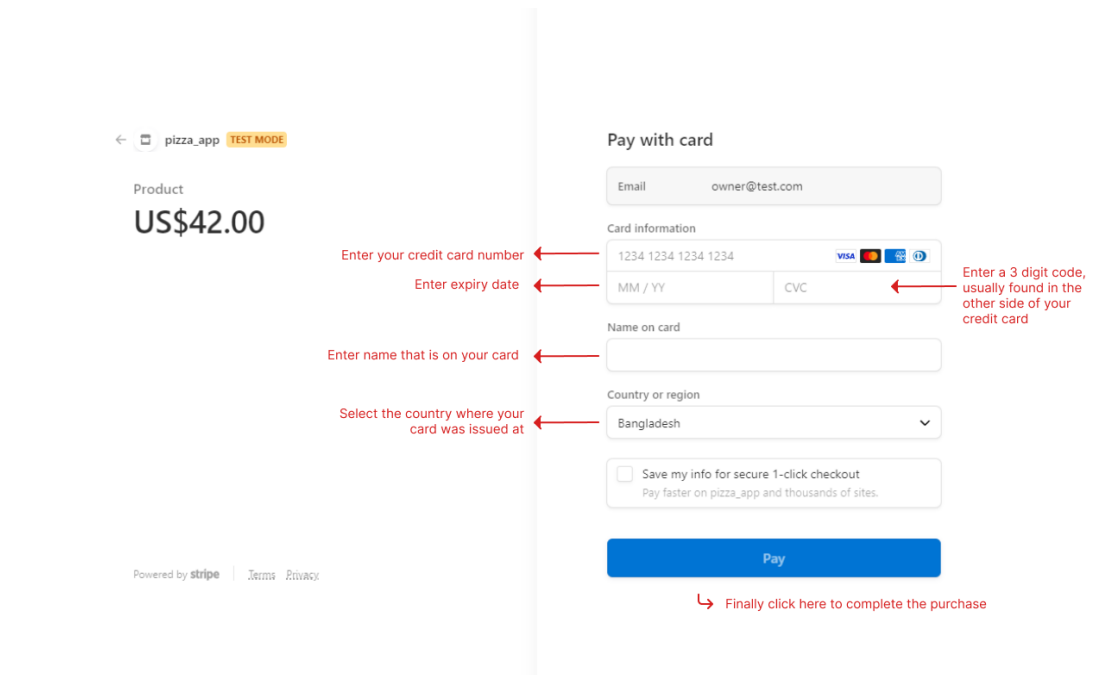

Figure 5.10: Payment

- <span id="page-52-1"></span>Step 1: Enter credit card number
- Step 2: Enter Expiry date
- Step 3: Enter name on card
- Step 4: Enter CVC
- Step 5: Click on "Pay"

## <span id="page-53-0"></span>**CHAPTER 6**

## <span id="page-53-1"></span>**CONCLUSION**

#### <span id="page-53-2"></span>**6.1 Conclusion**

I completed this project from start to finish all by myself within a tight deadline. It still needs a few works and features, and maintenance but the MVP is done and ready to be used by shop owners and customers alike.

#### <span id="page-53-3"></span>**6.2 Limitations**

- The website is not mobile and SEO friendly.
- Email verification is not set up.
- Fixed layout for products.
- No way to run promotions or add coupon codes.

### <span id="page-53-4"></span>**6.3 Future improvements**

- Add email verification to reduce spam.
- Add the ability to customize the layout.
- Add a promotions page.
- Add support for coupon codes.
- Show related products when viewing a product.
- Show stock information.

#### **REFERENCES**

<span id="page-54-0"></span>[1] Changchit, C., & Klaus, T. (2015). "An exploratory study on small business website creation and usage." Journal of Electronic Commerce in Organizations (JECO), 13(1), 1-14.

[2] Dushnitsky, Gary, and Bryan K. Stroube. "Low-code entrepreneurship: Shopify and the alternative path to growth." Journal of Business Venturing Insights 16 (2021): e00251.

[3] Kim, Hana, Daeho Lee, and Min Ho Ryu. "An optimal strategic business model for small businesses using online platforms." Sustainability 10.3 (2018): 579.

[4] Ihechikara Abba. "How to Use Tailwind CSS to Rapidly Develop Snazzy Websites." Kinsta blog (2022)

[5] Software testing help. "SQL Vs NoSQL Exact Differences And Know When To Use NoSQL And SQL" (2022)

[6] Abhishek Dubey. "Redis Best Practices and Performance Tuning" (2019)